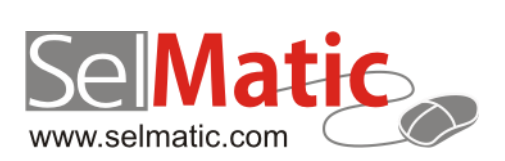

# SelMatic ERP Бележки към релийз 2016.12

*В този документ са описани най-новите функционалности и изменения в SelMatic ERP. Ще откриете и информация какво ново се очаква в следващите версии.*

> **Цветелина Лалова Селматик ЕООД 21.12.2016**

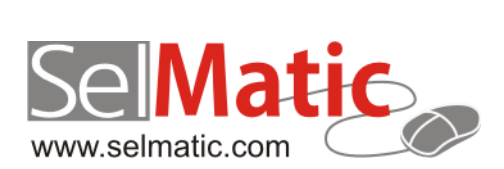

## <span id="page-1-0"></span>Съдържание

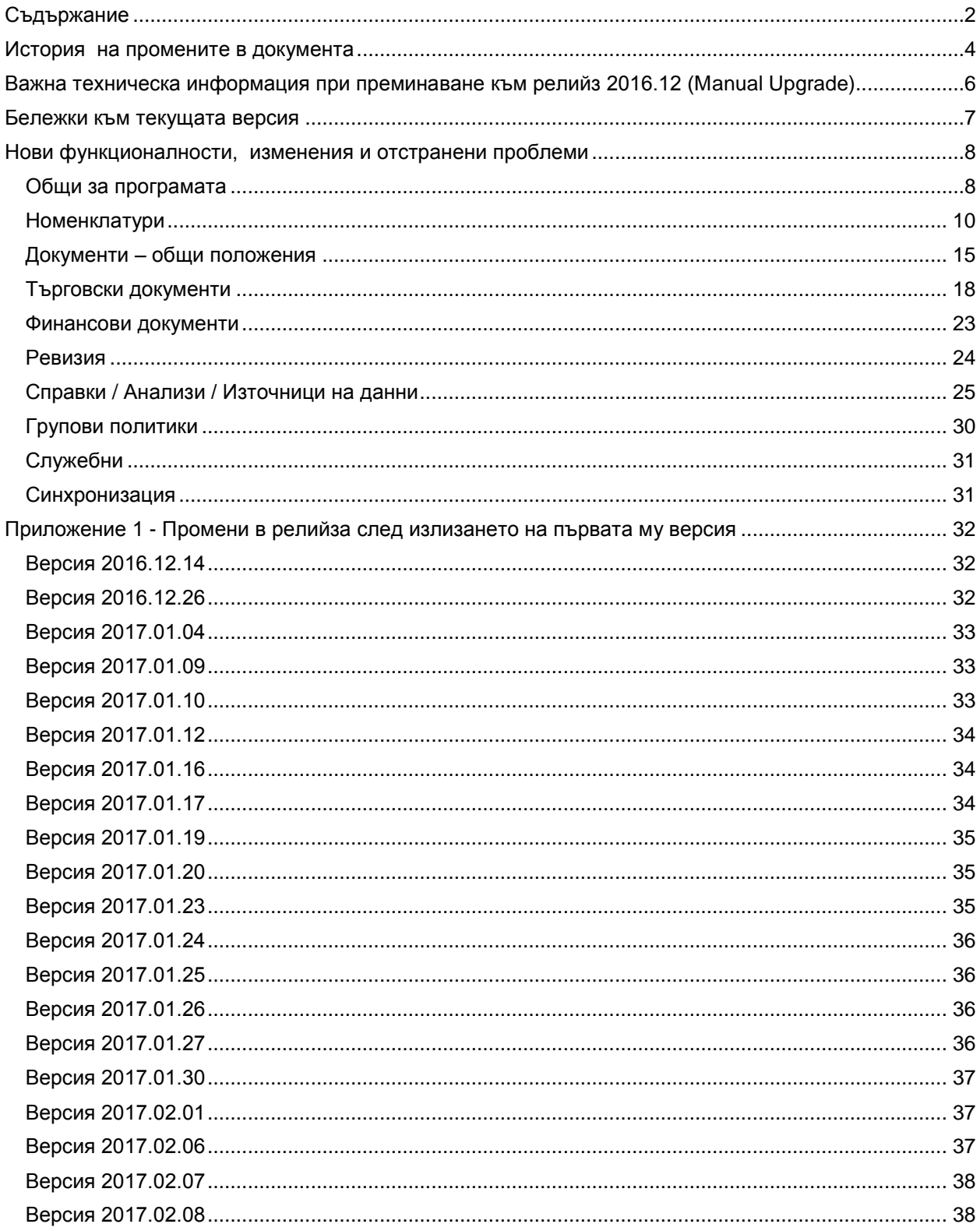

София 1000 р-н Витоша | ул. "Бяло поле" № 17 С-я С ап. 6 info@selmatic.com | www.selmatic.com тел. 02 439 02 90

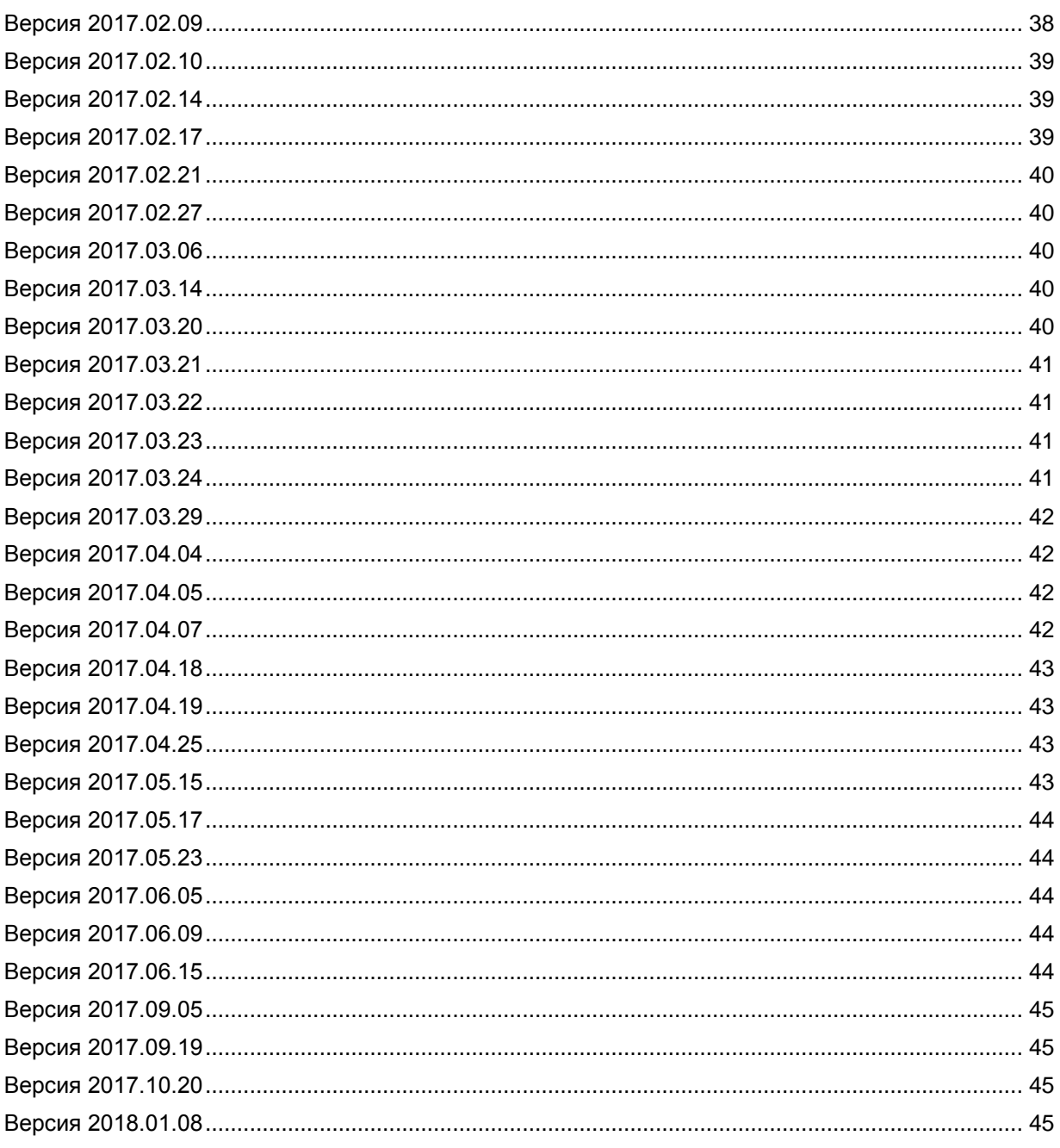

<span id="page-3-0"></span>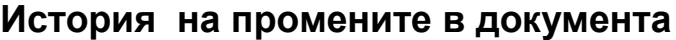

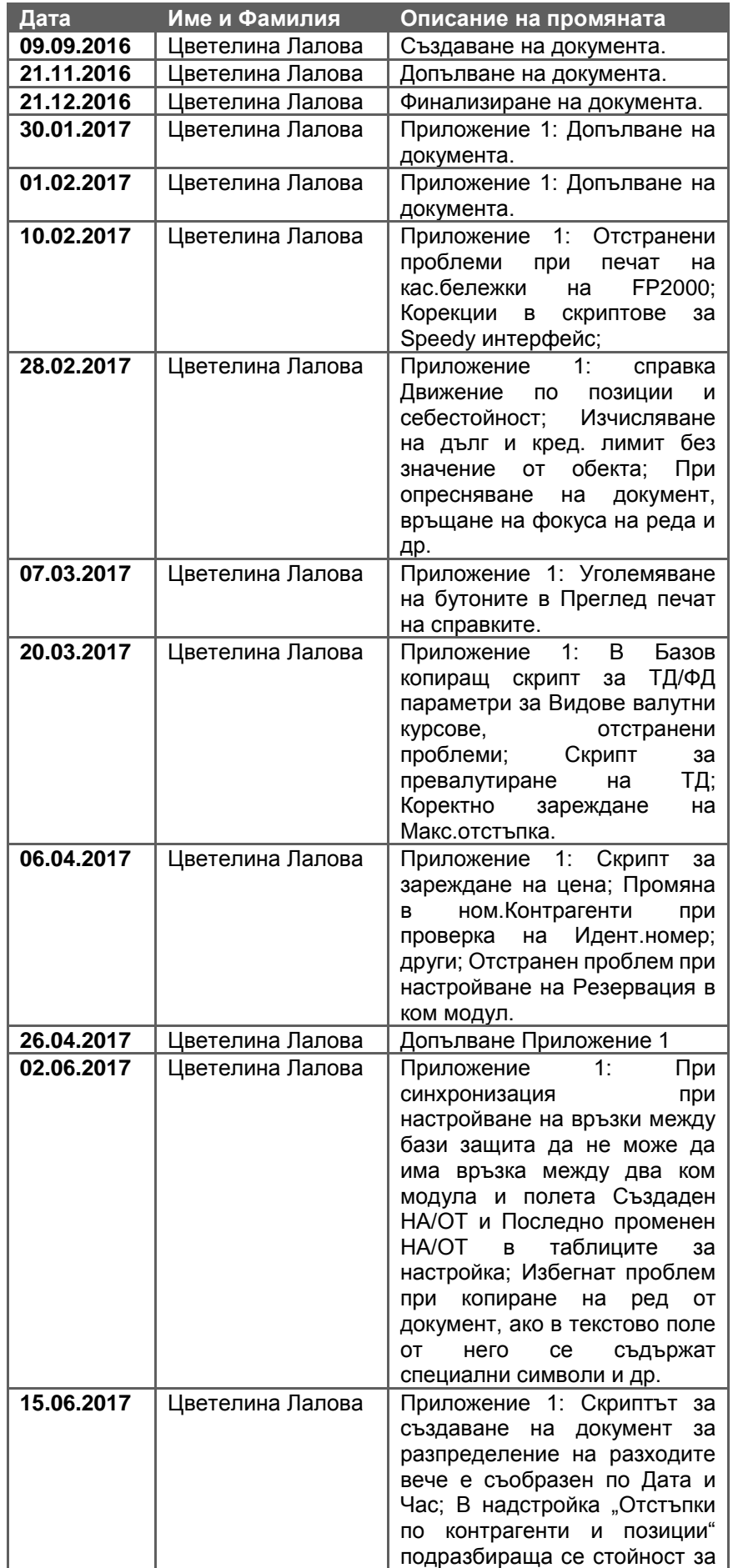

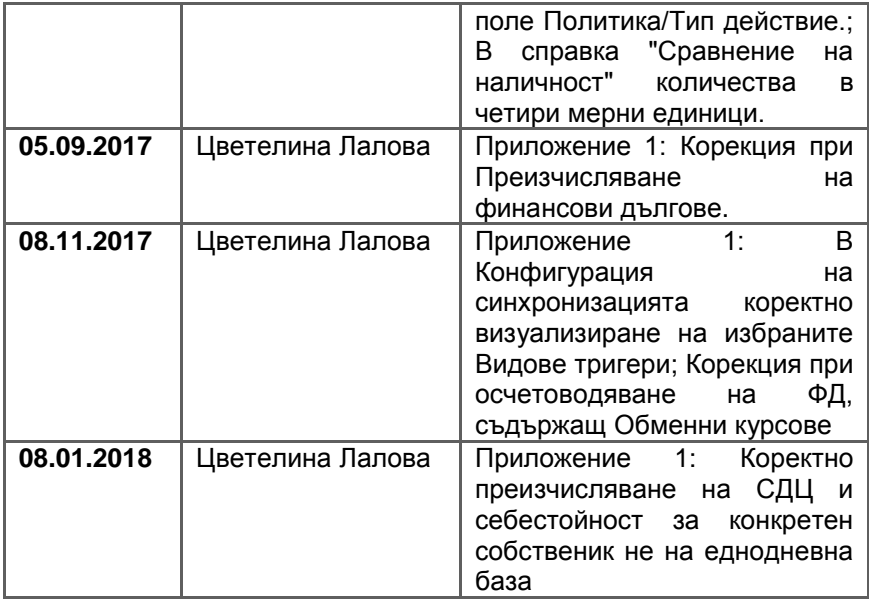

## <span id="page-5-0"></span>**Важна техническа информация при преминаване към релийз 2016.12 (Мanual Upgrade)**

### **0-2027. Промяна в процедурата за преизчисление на СДЦ и себестойност – подобрение на скоростта за преизчисляване.**

До сега преизчисляването на СДЦ и себестойност минаваше бавно като скорост, което беше неприемливо за клиенти с големи бази данни. Реализиран е нов алгоритъм за извършване на преизчислението на СДЦ, при който скоростта е вдигната в пъти повече.

Тъй като, за да се оптимизира максимално скоростта са добавени нови полета, необходими на процедурата, която подава СДЦ, СЛЕД ЪПГРЕЙД е ЗАДЪЛЖИТЕЛНО да се преизчислят СДЦ и себестойност.

Това създава известни неудобства:

- Клиента трябва да бъде изрично предупреден, че СДЦ и себестойност НЯМА да са верни за периода, докато мине цялостното преизчисление (важно е да има добра комуникация с клиента преди ъпгрейд).

- Необходимо е поетапно преизчисление за сравнително малки периоди от време на големите бази, защото ще се генерира голям синхронизационен лог.

За да се избегне това се използва скрипт, в който е заложено лог-а, който се генерира да се маркира за второстепенен, т.е. ако се създаде какъвто и да е друг синхронизационен лог, докато върви този за СДЦ, първо ще премине новосъздаденият и след това ще продължи този за СДЦ.

Промяната в преизчислението на СДЦ и себестойност не се отразява на съответните справки и не налага промени в тях.

### **ВАЖНО: ЗАДЪЛЖИТЕЛНО СЛЕД ЪПГРЕЙД КЪМ НАСТОЯЩИЯ РЕЛИЙЗ Е НЕОБХОДИМО ПРЕИЗЧИСЛЯВАНЕ НА СДЦ.**

**0-2281. Промяна на начина на работа с Резервации (секция Изменения в Номенклатури).**

**ВАЖНО: ПРИ ЪПГРЕЙД СТОКОВИЯТ ДЪЛГ ТИП РЕЗЕРВАЦИЯ СЕ ПРЕОБРАЗУВА НА "НЕСИСТЕМЕН".**

**ПОРАДИ ПРОМЯНА НА НАЧИНА НА РАБОТА С РЕЗЕРВАЦИИ СЛЕД ЪПГРЕЙД КЪМ НАСТОЯЩИЯ РЕЛИЙЗ Е НЕОБХОДИМО ДА СЕ ПРОВЕРЯТ ВСИЧКИ СПРАВКИ И СКРИПТОВЕ ЗА РАБОТА С ТЯХ.** 

## <span id="page-6-0"></span>**Бележки към текущата версия**

**0-2187. Синхронизацията вече работи като пакетно предаване на данни.**

## <span id="page-7-0"></span>**Нови функционалности, изменения и отстранени проблеми**

## <span id="page-7-1"></span>**Общи за програмата**

### **Нови възможности**

### **0-2067. Бързо затваряне на главната форма на системата.**

Обикновено затварянето на програмата отнема няколко секунди преди главният екран да се затвори. Това подвежда потребителят, че не е затворил програмата и той многократно се опитва да го направи, при което още повече се забавя затварянето и се появява бял екран. Това поведение заблуждава, че програмата е блокирала, а всъщност забавянето се дължи на унищожаването на кешираните форми.

За да се избегне подобно поведение е направена промяна главната форма да се скрива първа, преди унищожаването на кеша с формите. Така визуално за потребителя приложението се затваря мигновено.

### **0-2084. Възможност за изключване на прескачането на полета в таблиците.**

Стандартно всеки грид (таблица) има свойството "Прескачай това поле". Ако то е включено за дадени клетки, при използване на Правоъгълна селекция същите се прескачат (не може да се селектират отделно, а само ако са включени в маркирана област между свободни клетки).

Това обаче създава известно неудобство за потребители, които често експортират данни за обработка в ексел (това са повечето роли, свързани с администрация и мениджмънт).

За да се улесни работата на потребителите при подобен начин на работа, в гридовете е добавена допълнителна опция "Отмени прескачането за всички полета". Изборът й отменя прескачането не само за конкретната колона, а за всички колони, маркирани за прескачане в съответната таблица.

### **0-2255. Номер на ком модула в статус бара на главното меню.**

В процеса на работа, особено за служителите от поддръжката или консултантите е полезно да се знае номера на ком модула, в който се работи (например при желание за създаване на номенклатура в централата, вместо в ком модул или при съобщаване за неналични данни къде липсват). До момента нямаше лесен и бърз начин да се разбере това.

За целта в статус бара в главното меню е визуализиран номера на ком модула, в който е логнат потребителя. Той е разположен в долния ляв ъгъл след версията и преди името на базата изписва се във вида "Ком модул N".

### **Изменения**

### **0-2047. Подобрена е използваемостта на Етикети.**

Направени са промени по Етикетите с цел подобряване работата с функционалността и нейната използваемост.

В Конфигурация на програмата полетата за Категории са променени на такива от вида "dropdown" (падащо меню - избор от списък). Целта е имената на категориите да се избират от списък с предварително въведените категории за съответния вид - източници, изгледи, списъци, видове ТД и ФД, подложки. По този начин се избягва объркване от несъответствия между имената на Категориите в Конфигурацията на програмата и тези, въведени в компонента с етикетите.

За да може да е по-интуитивно и самото въвеждането на Категории и Етикети, на компонента с Етикетите е сложен хинт (подсказка) със следното описание:

"Създаването на Категория става чрез бутон + към Нова категория. Създаването на Етикети става чрез бутон + към съответната Категория."

### **0-2252. Увеличаване коефициентите на генераторите на таблиците, използвани от Спийди интерфейса.**

Поради изчерпване лимита за създаване на товарителници се увеличават коефициентите на генераторите на всички таблици, използващи се при работа със Спийди интерфейса.

### **0-2410. Формата Преглед Печат се зарежда максимизирана.**

За удобство при печат на подложки е реализирано формата "Преглед Печат" да се зарежда максимизирана на цял екран.

### **Отстранен проблем**

### 0-2046. Отстранена грешка от вида "Access violation ...." при зареждане на информационно **табло и отваряне на справка.**

До момента, ако докато се зарежда информационно табло, се отвореше и изпълнеше справка (напр. справка Търсене на служител) след като таблото спреше да се зарежда излизаше грешка "Access violation.." и в таблото излизаше празно. Грешката е отстранена и изпълняването на справки вече не възпрепятства зареждането на информационното табло.

### **0-2088. Допълване на "Днес" в полето за Дата и ред от брой записи в гридовете.**

В следните форми в грида е добавен секторът за ред от брой записи:

- 1. В Номенклатури -> Контрагенти:
	- Местоположение в обекта
		- Контактна информация Обекти под табове Адреси, Телефони, Електронни
		- таб Контактна информация Контрагент
		- таб Връзка между контрагенти
		- таб Служители
		- таб Връзки Служители обекти
		- таб Връзки Каси Обекти
		- таб Каси и сметки
		- таб Работодатели
		- таб Баркодове
- 2. В номенклатура Позиции всички табове, където има грид
- 3. Преоценка таб Преоценка
- 4. Държави, области, градове таб Град
- 5. Обхвати на ревизия в табове Обхват, Позиции, Групи позиции, Маски по Код на позиция, Марки/Производители, Основен доставчик
- 6. Настройки на ТД таб Плащания
- 7. Надстройки Купи Х, Плати У таб Група позиции
- 8. Служебни номенклатури / Рядко използвани Регистрирани класове
- 9. Ревизия грида с документите за броене
- 10. Потребители и права на достъп Роли
- 11. Конфигурация на програмата таб Етикети
- 12. Главно меню/Зареди табло за друга роля грида във формата за избор на роля за информационно табло.

Бутон "Днес" в поле за Дата е добавен в следните форми:

- 1. В Номенклатура Максимални отстъпки Дефиниция Валидна от
- 2. В Номенклатура Обменни курсове
- 3. Създаден на/Последно променен на навсякъде в системата
- 4. В Номенклатура Обхвати на ревизии Обхват От/До
- 5. В Регистър на надстройките -> Конфигурация на всички надстройки Заглавна част Валидна от и Валидна до
- 6. В Търговски документи Серийни/партидни номера Срок на годност: Годно до и Дата на производство
- 7. В (пре) Изчисление на СДЦ, счет От дата и До дата
- 8. В Справки -> Филтър Дата "е между"
- 9. Счетоводни номенклатури -> Заключени периоди

### **0-2110. Избегната грешка при стартиране на програмата, относно ползването на файл "Login.Ini".**

 Избегнато е съобщението "Cannot open file "C:\Users\User\AppData\Roaming\Selmatic\SelMaticERP.exe\Login.Ini". The process cannot access the file because it is being used by another process".

До сега тази грешка се получаваше, ако програмата е стартирана два пъти на един и същ компютър и се случеше така, че двете копия едновременно да се опитват да четат файла "Login.ini".

### **0-2186. Системен ъпгрейд само за системни Справки/скриптове и Списъци за избор.**

Чрез Системният ъпгрейд може да прехвърляте само системни Справки/скриптове и Списъци за избор. За момента няма възможност за ъпгрейд на други системни записи.

### **0-2370. Възможност за бързо търсене по номер от главното меню, без значение дали има интервали в записа.**

Често при търсене на документ по номер, същият се копира и се поставя в полето за бързо търсене на главния панел. Възможно е с номера да се хванат и няколко интервала – пред или след самия номер. За да се избегнат грешки при търсенето, следствие от копирането, е направена промяна, така че ако има интервали пред и след въведения номер те да се премахват.

Реализацията важи за всички полета за бързо търсене – ТД/ФД по номер, Фактура номер, Референтен номер, Позиция, Клиент и Доставчик.

### **0-2423. Отстранен проблем при зареждане на изглед за друга роля (без потребители).**

Направена е промяна, така че коректно да се зареждат изгледи в програмата за друга роля, за която няма вписани потребители и запаметеният изглед се наследява от подролите с конкретни потребители.

### <span id="page-9-0"></span>**Номенклатури**

### **Нови възможности**

**0-2081. Нова номенклатура Видове валутни курсове, изменение в Конфигурация на програмата и Обменни курсове.**

В системата за момента има възможност да се въведе само един курс за една дата, който е към основната валута на системата. В практиката обаче има различни видове валутни курсове, с които реално се работи. За потребителят би било удобно да въвежда повече от един курс за определена валута в рамките на един ден, защото има различни видове валутни курсове например:

- Фиксинг на централната банка за деня (по него се прави осчетоводяването и по закон се смята себестойност)

- Митнически курс (по него се прави превалутирането на разхода за мито)

- Курс на банката, с която се работи – различава се от фиксинга, като се умножава по броя на банките, с които се работи и броя на собствениците. Възможно е отделната фирма Собственик да има индивидуален договорен курс за деня;

- Работен курс със запас – курс, по който се превалутира за изчисление на продажните цени.

За да може да се реализира задаването на различни видове валутни курсове в системата се създава нова номенклатура Видове валутни курсове.

В тази номенклатура, автоматично е създаден служебен ред "0. Без вид (no value)" с цел задаване на стойност на вписаните курсове до момента (за да имат вид курс).

При ъпгрейд на бази за всички съществуващи обменни курсове за вид курс се залага стойност "0. Без вид (no value)".

Същевременно в Конфигурацията на програмата е добавено поле за подразбиращ се Вид валутен курс, което е задължително за попълване. По подразбиране при ъпгрейд то е попълнено със стойност "0. Без вид (no value)". По късно в документите при превалутиране, ако в тях не е посочен конкретен вид курс, на база този подразбиращ се вид курс се изтегля курса, спрямо валутата на осчетоводяване на контрагента (посочен в Тип на източника в Настройките на ТД/ФД, таб Счетоводство).

Номенклатурата на Обменните курсове също е разширена с ново поле Вид курс. То е задължително за попълване като избор от падащ списък с данни от номенклатурата на Видовете курсове. По подразбиране при вписване на нов ред се зарежда посочения за подразбиращ се вид курс в Конфигурация на програмата.

За да може да се задава курс между валутите е добавена и допълнителна колона "Към валута", а текущата колона "Валута" се преименува на "От валута". Има защита за реда да не може да се въведе една и съща валута за тези полета.

Направена е и защита от въвеждане на курс между две валути за една и съща дата, по един и същ валутен курс (даже и с разменени места От и Към валута).

### **Изменения**

**0-2043. В номенклатура Служители полето Наименование на длъжността не е само за четене.**

До момента в номенклатурата на Служителите/таб Работодатели полето "Длъжност Наименование" беше само за четене. Като резултат при вписване на нов ред в таблицата, излизаше съобщение, че това поле не може да се редактира и това спираше работата на потребителя.

Поради тази причина полето за Наименование на длъжността вече не е само за четене и може да се избира и попълва от съответния списък.

### **0-2237. Подобрения в структурата и избора на населени места.**

Във връзка с разработения интерфейс за работа със Спийди би било удобно номенклатурата на населените места в ЕРП системата да отговаря на тяхната, което би улеснило генерирането на товарителници до всички населени места, до които се доставя, включително и в чужди държави.

Във външната номенклатура е налице важна информация за населените места – дали е Град или Село, Хижа или Гара и т.н., данни за Община и Област; GPS координати на центъра на населеното място.

За да може да се добавят тези данни в ЕРП системата е направена промяна в номенклатура "Държави, области и градове" като в таблицата с Градовете са добавени допълнителни полета "Тип на населеното място" и GPS координати ( $X = GPS$  coordinates longtitude,  $Y = GPS$  coordinates lattitude).

Променена е и структурата на таблицата с Областите да е дървовидна. Добавени са полета за Код (50символа) и Пълно име.

Има защита да не може да се въведат области и региони с едно и също име (проверката е на ниво възел). За по-голяма яснота под номенклатурата на Градовете е сложен пояснителен текст, че за да се създаде ново Населено място, трябва първо да има въведен или избран Регион.

Създадени са и скриптове, с помощта на които да се извърши импорт на Областите, Регионите и Населените места от номенклатурата на Спийди.

### **0-2249. Подразбиращ се пояснителен текст при Забрана/Предупреждение на позиция в документ.**

До момента, ако за позиция имаше въведена Забрана или Предупреждение за документ, но без да е посочен пояснителен текст, който да излиза, при избор на позицията в документа се появяваше празно съобщение и за потребителят не ставаше ясно защо излиза това съобщение.

Направена е промяна, така че ако няма посочен конкретен текст за забрана или предупреждение, като подразбиращ се текст на съобщението да излиза следното:

- при Забрана "Позиция ..... е забранена за избор в документа за периода от.... до....."
- при Предупреждение "За позиция ..... е въведено предупреждение за избор в периода от.... до.....".

### **0-2278. Възможност за създаване на Несистемно копие на Системен списък.**

Често в практиката се налага да се създават нови списъци, базирани на системните, но с допълнителни модификации (Например списък за "Основания на документ", нов списък за Размери (с наличност, без наличност и т.н.) или нов списък за Служители (с някаква особеност)). Досега след копиране на системен списък, по копието също не можеха да се извършват редакции и излизаше съобщение "Can not modify a read only dataset".

За да бъде улеснена работата със списъци е направена промяна, така че при избор на бутон "Създай копие" да се създава несистемно копие на съответния системен списък, което вече само по себе си може да бъде редактирано.

### **0-2281. Промяна на начина на работа с Резервации – възможност за управление на критериите, влияещи на стоковия дълг.**

В практиката, във фирми, в които резервирането на стока е основен процес, резервираната стока не може да бъде продавана. Стандартно може да се резервират обикновени позиции и/или позиции със сериен или партиден номер. Възможно е да трябва да се резервират само позиции с партиден номер на ниво партида и точно конкретната партида да бъде "блокирана" за свободна продажба. В документа за резервация не е проблем да се посочат само партидни номера, но при продажбата, която отрезервира количествата и в която се посочват серийните номера се наблюдава проблем, защото трябва да се отрезервира стока, която не е резервирана.

До момента резервациите можеше да бъдат по сериен/партиден номер на ниво обект, но не и само по сериен или само по партиден номер.

За да може да се поддържа подобен начин на работа се налага промяна и доразвиване на логиката на работа с Резервации. Вече може да се контролира, дали резервацията да работи по местоположение, по цвят, по размер, по сериен номер, по партиден номер независимо едно от друго. До момента тези параметри бяха заложени твърдо в програмата.

В интерфейса на системата е изведена номенклатура Видове стокови дългове, като в нея се добавени още полета, които определят кои критерии влияят на дадения дълг:

- Контрагент-кредитор (при резервации това обикновено е Собственика)
- Обект-кредитор (при резервации това обикновено е Собственика)
- Местоположение-кредитор (при резервации това обикновено е Собственика)
- Контрагент-длъжник (при резервации това обикновено е Клиента)
- Обект-длъжник (при резервации това обикновено е Клиента)
- Местоположение-длъжник (при резервации това обикновено е Клиента)
- Цвят
- Размер
- Сериен номер
- Партиден номер

В същата таблица е изведено и ново поле "Е резервация", което определя за кой тип стоков дълг ще се прави проверка на резервираните количества при потвърждаване на ред и приключване на документ.

Настройките на обектите за вида проверка (забрана или предупреждение) остават в сила.

Настройката на обекта "Резервации по сериен/партиден номер" отпада, като тя се замества от новите настройки в стоковите дългове.

Само един тип стоков дълг може да бъде маркиран като "Е резервация". Причината за това е, че:

- 1) Ако има повече типове резервации в една база данни, тогава ще трябва навсякъде да се указва кой тип резервация се гледа в момента - във всички справки, при показване на свободна наличност в документите и т.н.
- 2) Няма практически смисъл в един и същ обект да се използва повече от един тип резервация. Например едно и също количество да се резервира по партиден номер и без партиден номер.

Като цяло за всеки един Вид стоков дълг (резервацията е само един вид) може да се настройва, дали да има значение контрагента, обекта, местоположението, размер, цвят, сериен, партиден номер.

Проверката на резервираните и свободни наличности е съобразена с новите настройки, с тази разлика, че първо се проверява Обикновената наличност, а след това Свободната наличност.

### ВАЖНО: При ъпгрейд стоковият дълг тип Резервация се преобразува на "Несистемен". **Поради промяна на начина на работа с Резервации СЛЕД ъпгрейд към настоящия релийз е необходимо да се проверят всички справки и скриптове за работа с тях.**

### **0-2322. В Номенклатура "Марки/Производители" и "Категории позиции" проверка за попълнено Наименование при пост на реда.**

В номенклатура "Марки/Производители" и "Категории позиции" е направена промяна, така че при липса на Наименование още на ниво запис на реда да излиза съобщение за това.

До момента проверката за липсващо Наименование беше на ниво запомняне на номенклатурата.

### **0-2348. Промяна на номенклатура Счетоводни операции (Контировки) относно взимане на Сума или Обменена сума.**

Във връзка с разработката на Видове валутни курсове са направени следните промени в номенклатура Счетоводни операции (Контировки):

- 1. В детайлната таблица, в банд Сума/Вид стойност в наименованията на текущите опции е добавено допълнение "ТД", за да е ясно че се отнасят за търговските документи.
- 2. Добавени са нови стойности за ФД, дали да се взима "Сумата" или "Обменената сума".

Проверката за невъзможните стойности за ФД и обратно се прави при генерирането на счетоводните операции за конкретен документ. Не може да се прилага при настройването на контировките, защото тогава не се знае коя контировка е за ФД и коя за ТД.

### **0-2377. Промяна при копирането на Адрес за фактура от формата за проверка на ДДС номер.**

С добавянето на двете опции за копиране на адреси от формата за проверка на ДДС номер в номенклатура Контрагенти текущият начин на работа е, че те се копират съответно като адреси за доставка и фактуриране към Обекта на контрагента.

Направена е промяна, така че при копиране на Адресът за фактуриране, вместо в Контактната информация за Обекта, той да се записва в Контактната информация за Контрагента.

### **0-2380. Промени в номенклатури Контрагенти при избор на Град.**

Поради смяната на структурата на номенклатура "Държави, области, градове" и наличието на дървовидно представени Области и Региони, в номенклатура Контрагенти е променен избора на Град - филтрирането при търсене е по "съдържа", като са видими колони за "Тип на населеното място", "Наименование" и "Пълно име Област/Регион". Зарежда се целия списък в паметта, филтриран по Държава, която предварително е посочена като подразбираща се.

### **0-2402. В Протокол за минимални и максимални количества при избор на позиция от търсеща справка възможност да се зареждат данните за класификация, цвят и размер, ако ги има в справката.**

В Протокол за минимални и максимални количества е реализирана възможност при избор на позиция от търсеща справка да се зареждат и данните за цвят, размер и класификация, ако са посочени в справката. До момента не беше възможно едновременното зареждане на позиции с атрибути за цвят и размер от търсеща справка в протокола.

### **Отстранен проблем**

### **0-2094. Отстранена грешка от вида "Control '' has no parent window" при нова рецепта в Позиции.**

До сега, в номенклатура Позиции, ако за позиция имаше въведена поне една рецепта, при отваряне на номенклатурата, при повторен опит за вписване на нова рецепта излизаше грешката "Control '' has no parent window". Същата е отстранена, като е съобразено при вписване на нова рецепта, в таблицата с "Рецепти съдържание" курсорът да е позициониран на нов ред.

### **0-2181. В Преоценка е коригиран изгледа, относно колоните за валута и цена в пета ценова листа.**

Направена е промяна в изгледа на Преоценка, така че при зададена пета ценова листа колоните за Цена и Валута да излизат в правилната последователност. До сега те излизаха разменени, като колоната за Валута предхождаше тази за Цена.

### **0-2188. Отстранен проблем, при който при опит за изтриване на контрагент без обект се създаваше нов.**

Направена е корекция, така че при опит за изтриване на контрагент без обект да не се създава автоматично нов контрагент без наименование. Причината за това поведение беше комбинацията от изтриването на контрагент без обект и включената настройка в Конфигурация на програмата да се създава поне по един обект за нов контрагент.

### **0-2232. Коригирано е подравняването на формата "Кодове на позиции специфични за контрагента".**

Променено е подравняването на формата "Кодове на позиции специфични за контрагента", извиквана от номенклатурата на контрагентите. До сега за нея беше заложено да излиза центрирано и при работа с два монитора формата заставаше разполовена на двата екрана.

### **0-2288/2289. Избегната грешка от типа "Dynamic SQL…" последвана от "Access Violation…" при поставяне на копирани редове в Преоценка.**

В Преоценка при опит за копиране на множество артикули от файл се появяваше грешка от типа "Access Violation..." Същата е избегната и вече няма проблеми с копирането на данни в преоценките.

### **0-2326. Отстранен проблем при създаването на списък от потребителска номенклатура в бази със системни записи.**

До момента в бази със системни записи при създаване на нови потребителски номенклатури, имаше проблем със създаването на списъци по тях. Направена е промяна и създаването на списъци от потребителски номенклатури се извършва коректно.

### **0-2360. Отстранен проблем при използване на Модификатор от тип формула с множество редове.**

Едно от практическото приложение на Модификатор от тип формула е при наличие на Производство да се използва за премахване на отметката на полето "Автоматично производство" (при преминаване към плащане, ако количеството на позицията е по-малко от нула, с цел да се избегне създаване на документ за разпад).

При задействане на модификатора до момента, ако в документа имаше повече от един ред излизаше грешка "Не е въведена формула!". След корекцията грешката е избегната.

### **0-2375. В номенклатура Контрагенти отстранени проблеми при зареждане на Динамични характеристики.**

В номенклатура Контрагенти е уеднаквен начина на работа с Динамични характеристики по подобие на номенклатура Позиции. При избор на НОВ контрагент от менюто и посочване на Клас характеристики, съответните характеристики се зареждат и автоматично се взима номер за контрагента. При избор на НОВ контрагент от съществуващ с характеристики, същите се зачистват напълно заедно с класа.

### **0-2379. При копиране на адреси за доставка и/или фактуриране в номенклатура Контрагенти с поне един въведен Обект се прави запис на контрагента преди копиране.**

В практиката при създаване на нови контрагенти в повечето случаи е настроено винаги да имат поне един Обект (чрез отметка в Конфигурация на програмата).

При създаването на Нов клиент, на който единствено се въвежда Идентификационен номер и се прави проверка за ДДС, чрез опциите за копиране на данните се попълва Наименование и се очаква да се попълнят и адресите за фактура и доставка. Това обаче е невъзможно, тъй като клиента все още не е записан, за него няма създаден Обект, към който да се прехвърлят адресите и съответно те не се попълват.

За да се избегне подобен проблем, когато е активирана настройката да има поне един въведен Обект за всеки контрагент е направена промяна при отваряне на формата за проверка на ДДС номера да се прави автоматичен запис на контрагента, ако все още няма такъв. По този начин копирането на данните от формата за проверка на ДДС ще се извършва коректно.

Ако настройката за поне един Обект към контрагент не е активирана поведението на програмата не се променя.

### **0-2411. Съобразена проверка при посочване на Позиция като ваучер, относно това дали е със сериен номер (с/без наличности).**

Проверката за Позиция ваучер, че тя трябва да бъде със сериен номер (с/без наличности) е съобразена да проверява данните в поле "Проследяване по сериен/партиден номер".

## <span id="page-14-0"></span>**Документи – общи положения**

### **Нови възможности**

### **0-2080. Бързи бутони от клавиатурата за Матрично въвеждане по серии и рецепти.**

За удобство при използване на Матричното въвеждане на позиции по серии или по рецепти са заложени следните клавишните комбинации за бързо избиране: за матрично въвеждане по серии - CTRL+M, а за това по рецепти - CTRL+R.

### **0-2139/2140. Възможност за автоматично и ръчно попълване на таблици за курсове в ТД и ФД.**

Във връзка с разработената функционалност за Видове валутни курсове, в ТД и ФД е добавена таблица за курсовете в документ, необходими за осчетоводяването му. Таблицата включва данни за "От валута" и Към валута", "Курс" към датата на документа и вида курс, посочен в заглавната му част.

В "От валута" се посочват валутите за редовете в ТД и валутата за ФД.

В "Към валута" е валутата, използвана за осчетоводяване на документа (валутата на Собственика в дадения документ). Кой от тримата контрагента играе ролята на собственик се посочва в Настройките за осчетоводяване на документа, таб Счетоводство – Тип на източника.

За да може във времето даден курс да се запази конкретно за всеки документ по отделно и да не се повлиява от промените в таблицата с Обменните курсове, за всеки курс в новата таблица е налице опция "Взет от:" с две възможности "!Ръчно зададен" (ръчно зададените) и "Валутни курсове" (автоматично добавените) - по подразбиране колоната е "Само за четене".

В нея потребителят може да добавя/редактира/изтрива редове, като всяка редакция или нов ред се маркира като ръчно създаден и се оцветява в синьо.

При приключване на документа се проверяват валутните курсове за въведените редове спрямо Вида курс и ако за дадена валута няма намерен ръчен курс в дадения документ следва проверка в таблицата с обменните курсове спрямо валутата за осчетоводяване на собственика - ако бъде намерен такъв курс, същият се добавя автоматично в таблицата с курсовете. Ако няма намерен директен курс се проверява има ли възможност за изчисление на курса на база крос между наличните курсове (от курс А->В и В->С намираме А->С, като В е валутата за осчетоводяване).

В случай, че в документа няма посочен Вид курс се зареждат курсовете спрямо подразбиращия се Вид курс, посочен в Конфигурация на програмата.

Автоматично добавените курсове съответно са с опция "Взет от: Валутни курсове" и са оцветени в бяло. Ако автоматично добавен ред бъде редактиран той става ръчен.

### **0-2142. Възможност за разплащане на ТД на вноски.**

В практиката често се налага разплащанията по документите да се извършва на вноски със съответния падеж на плащане. За да може да се покрие подобен начин на работа в системата е реализирана възможност за разплащане на търговски документ на вноски и проследяемост на задълженията и сроковете по отделните вноски.

За всяка вноска се вписва каква част е от общия дълг по документа и на база въведените вноски и техните части от дълга се пресмята стойността на вноската (обща сума на документа\*частта от дълга на реда/общата сума на частите по всички вноски). За да се избегнат проблеми със закръгления е съобразено последната вноска да е разликата между общата сума на документа и сбора на предишните вноски.

В ТД е създадена таблица за вноските, която включва данни за Номер, Ком модул, Дата на възникване на дълга, Срок за плащане на вноската и Каква част от дълга е вноската, както и всички служебни полета. Задължителни полета са Дата на възникване на дълга и Каква част от дълга е вноската, като има проверка частта от дълга да е по-голяма от 0.

Полето Вноска Номер е добавено и в таблицата с плащанията и като достъпно поле в картичката за плащания.

С цел проследяване на плащанията по кои вноски са извършени, във ФД е добавено поле за номер на вноската от съответния ТД. При извършване на плащане по дадена вноска номерът й се вписва в поле ТД вноска на финансовия документ.

В това поле има възможност за избор на вноска от списък с данни за Дата/Срок/Сума. За задаване на списък с вноски в Настройки на ФД/Списъци за избор е добавено поле за Списък за избор на вноска.

При просто/смесено плащане, където се използва различна форма за въвеждане, номерът на вноската се предава от ТД, в зависимост от реда на който е застанал потребителя и е записана датата на вноската за плащане, без да е попълнена сумата (остава за попълване от потребителя).

Датата на вноската не излиза в плащането, само ако панела за вноски не е видим в ТД (без значение в изгледа, в друг таб или е в изгледа, но е свит).

В самото плащане полето за сума винаги остава празно за попълване, без значение дали панела с вноските е видим или не (видимостта повлиява само на визуализирането на датата на вноската).

Разплащането на ТД по вноски е съобразено в процедурата за Преизчисление на дългове. При изтриване на старите дългове, изтриването се прави по дата на документите, а не по дата на вноските (дълговете).

За проследяване на дълговете по вноски справка Дългове е променена като е добавена колона за Номер на вноска, а Датата на задължение и Срока за плащане се попълват от Датата и Срока на вноската. Ако за вноската не е посочен Срок за плащане, се взима Срока на плащане на документа.

Полето за номер на вноска е добавено още в справките за "Групово плащане по документи", "Групово плащане FIFO", "Групови плащания - прихващане и приспадане" и в останалите справки за прихващания.

### **0-2337. В ТД и ФД, в таб Редакция бутон за зареждане на Валутни курсове.**

С цел подобрение на работата с Видовете валутни курсове и разполагане с информация за курсовете преди автоматичното им зареждане в ТД/ФД на приключи, в таб Редакция е добавен бутон "Зареди валутни курсове". С изборът му се анализира текущия документ с валутите в него, спрямо въведения Вид курс и в панела с Валутни курсове се добавят съответните курсове като автоматични (като преди това се прави запис на ТД/ФД при необходимост).

### **Изменения**

### **0-1833. Формите за Настройките на ТД, ФД, Ревизия и Атрибути на сериен/партиден номер вече не са модални.**

В практиката удобно би било да не се блокира работата с програмата, когато се отворят Настройките на документите, защото това бави, а и в повечето случаи се налага рестарт на системата след корекции по тях.

С оглед на това модалността на формите за Настройки не е необходима и се премахва. Промяната е съобразена за Настройки на ТД, ФД, Ревизия и Атрибути на сериен/партиден номер.

### **Отстранен проблем**

### **0-2063. При анулиране на ТД/ФД през формата за грешка при отпечатване на фискален бон, съобщението за отказ на анулирането излиза четимо и разбираемо.**

При анулиране на ТД/ФД през формата, която се появява при грешка при отпечатване на фискален бон, съобщението за отказ на анулирането, което излиза вече е изчистено от неразбираеми символи и за потребителя става ясна причината за отказа.

### **0-2177. Избегнати грешки в ТД и ФД, появяващи се след редакция на настройки в съответните им форми.**

В ТД / ФД са избегнати грешки от вида "dbWRHDocTypePolicy:Поле 'DEFAULT\_SOURCE\_ENTITY\_REF' не е намерено", които се появяваха след редакция на настройки през съответния документ и запис след директна работа с него. Това беше породено от премахването на модалността на формите за настройки и зачистване на кеша (паметта).

## **0-2233. Проверка за анулиране на ФД при анулиране на ТД.**

До сега при анулиране на ТД, по който има направени плащания и е активна груповата политика да се изисква основание за анулиране, излизаше съобщение "Въведете основание за анулирането". След попълване на основанието в ТД и потвърждаване, излизаше грешка "Документът не може да бъде анулиран, защото не е въведено основание на анулиране", което всъщност означаваше, че не е въведено основание за анулиране на свързаните финансови документи.

За да се избегне подобна ситуация преди анулиране на ТД е направена проверка, дали има свързани ФД към него, които не са анулирани. Ако има настройка за попълване на Основание за анулиране на ФД излиза съобщение "Моля първо да анулирате свързаните финансови документи".

Ако няма изискване за попълване на причини за анулиране към ФД, то няма забрана да се анулира ТД, докато ФД-и към него не са анулирани.

### **0-2234. При Анулиране или Отключване на ТД/ФД е изключена проверката за задължителни полета от Ограничения по полета.**

При Анулиране или Отключване на ТД/ФД е изключена проверката за непопълнени задължителни полета, когато са зададени като такива от Групови политики/Ограничения по полета.

### **0-2253. Премахване на проверката за наличност на резервации, когато резервиращия и даващия резервация е един и същи контрагент (и обект).**

До момента при работа с резервации, в ситуации при които резервиращия и даващия резервацията са един и същ (и контрагент и обект) при пост на ред в документа отрезервиращ стоката се активираше проверка за резервациите на получателя в получателя.

За да се избегне подобна ситуация е направена корекция, ако контрагентът резервиращ и даващ резервация е един и същ да не се проверява наличност на резервациите.

#### **0-2256. Отстранена грешка при преминаване към режим за ръчно балансиране на баланс.**

При работа в ком модули, поради големи ID-та за статуса на папките в балансите, при опит за ръчно балансиране на баланс излизаше грешка от вида "Aritmetic overflow....".

Грешката е отстранена и смяната на режимите за промяна статуса на баланса работят коректно.

#### **0-2319. Корекция при изчисляване на Баланси при смяна на Обект.**

Направена е корекция в изчисляването на балансите при смяна на Обект във водещия документ на баланса.

### **0-2363. Запазване оцветяването на задължителните полета в ТД/ФД, зададени чрез Ограничения на полета, след проверка спираща дадено действие.**

В ТД (ФД) след активиране на дадена проверка не се запазваше оцветяването на задължителните полета, зададени чрез Ограничения на полетата в Груповите политики.

За избягването на този проблем е направена промяна на базово ниво, кога да се прилага задължителното попълване и кога да се прескача при Отключване/Анулиране.

### **0-2364. Изтриване на дефинициите на детайлите за Потребителските полета при изтриване на Потребителски номенклатури, Типове ТД , ФД и Ревизии.**

Направена е корекция, така че при изтриване на потребителска номенклатура, записите за детайлите й по потребителските полета да не остават, а да се изтриват и те.

Корекцията е имплементирана и в Типове ТД, ФД и Ревизии.

### **0-2376. В секция "Папки и баланси" в ТД и ФД е приложено свиването и разгъването на нивата на вложеност.**

В практиката е удобно при работа с ТД, когато той участва в многостъпкови процеси, респ. в множество баланси да се следи до къде е стигнал процеса (кои са балансирани и кои не). Това много лесно и нагледно може да се проследи, ако всички баланси са свити. По подразбиране обаче те винаги са разпънати и трябва ръчно да се свият, което отнема време, особено ако дървото е извън видимата част на секцията.

За да се улесни работата с множество папки и баланси е реализирано за отделните нива на вложеност да са активни бутоните "Ниво на разпънатост", "Сгъни всички елементи от същото ниво/всички нива" и "Разгъни всички елементи от същото ниво/всички нива". Съобразено е и запомняне на Нивото на разпънатост в изгледа. Това позволява балансите да излизат сгънати в документите.

### **0-2386. Корекция, относно визуализирането на контекст Таблица в документ след избор на Фабрични настройки, последвано от зареждане на текущия изглед.**

До момента в документ при избор на Фабрични настройки и след това "Зареди отново" на изгледа при стъпване върху грида контекста Таблица не се визуализираше. Проблемът е отстранен, като е направено цялостно подобрение в системата, така че то да важи навсякъде.

## <span id="page-17-0"></span>**Търговски документи**

### **Нови възможности**

**0-2009/2056. Възможност за избор на роля на местоположение от баркод и запомняне на последно местоположение в ТД и Броене на ревизия.**

В практиката при зареждане на позиции в документите чрез използване на баркод четец и работа с местоположения е удобно при разпознаване на баркода да се разпознава и кое местоположение е сканирано (Източник, Посредник или Получател).

За реализацията на това в номенклатурата на Маските на баркодове е добавена възможност за указване (разпознаване от баркода) ролята на местоположението (Източник-1, Посредник-2 или Получател-3). Подобно на контрагентите e създадена отделна група в индексите на маските за Роля на местоположението. Съобразено е посочването на роля да може да се задава и в маски за Позиции. Новата група се разпознава и при тест за проверка на маските.

В ТД местоположението чрез баркод се добавя в зависимост от "ролята", посочена в разпознатата маска (1 - източник, 2 - посредник, 3 - получател).

За всеки ТД е налице настройка в таб "Списъци за избор", указваща къде да се поставя местоположението, идващо от баркод на позиция. Когато в разпознатия баркод има посочена Роля за местоположение тя е с приоритет, спрямо Настройката на ТД за местоположение в баркода за позиция. Ако няма разпозната роля за местоположение се гледа настройката от документа.

При Броене в ревизия, поради липса на Източник/Посредник/Получател, разпознае ли се маска с роля на местоположение, същото се добавя независимо от "ролята".

Във връзка с използването на местоположения в ТД и Броене на ревизия в съответните Групови политики, в раздел "Запомни последно въведените стойности за" е добавена опция "Местоположение в рамките на текущия документ (чрез бутон)".

Изборът на тази настройка, както и на опцията за запомняне на "Контрагент, обект и местоположение" активира бутон "Запомни/Не запомняй местоположение", намиращ се в рибона на ТД /Броене на ревизия/, таб Настройки, група бутони "При сканиране на баркод". Състоянията на бутонът са: не натиснат отговаря на "НЕ запомняй местоположение"; натиснат - "Запомни местоположение". Запомнянето на местоположенията е на ниво документ.

Когато бутонът е натиснат (състояние "Запомни"), ако на даден ред бъде въведено местоположение, то се запомня в паметта и при създаване на нов ред, по подразбиране се попълва същото местоположение. Това поведение е налице, докато не се избере с четец или ръчно друго местоположение. Запомнянето на местоположение е валидно по отделно за съответния Източник, Посредник или Получател.

### **0-2266. Възможност за определяне закръглянето на Стойност без ДДС на всеки ред в ТД до N знак след десетичната запетая.**

Стандартно цените, стойностите и тоталите на фактурите не може да се отпечатват с висока точност, а се изисква да са закръглени до 2-ри знак. Това създава сериозни проблеми с потребителите, защото програмата изчислява всичко с висока точност, но на фактурата е отпечатано до стотинка и се създава впечатление, че фактурите са "грешни".

- Най-честите проблеми са:
- 1. Вертикалната сума на стойностите без ДДС на редовете не са равни на Тотала без ДДС
- 2. Ако се изчисли ДДС-то от тотала без ДДС, не се получава винаги Тотала на ДДС-то. Съответно това прави и Тотала с ДДС "грешен".

Налице са и проблеми и със счетоводството, защото при осчетоводяването всяка операция се осчетоводява до стотинка, поради което се появяват и сериозни разлики между стойностите в програмата и тези в счетоводната програма.

За да се избегнат подобни проблеми и разлики по време на работа в Конфигурация на програмата, в таб Счетоводство е добавена настройка до кой знак да се закръгля Стойността без ДДС на всеки ред в ТД. По подразбиране е на Не закръгляй (за обратна съвместимост).

Добавена е и нова функция във формулите (RoundToConfig), която да се използва съвместно с новата настройка.

### **0-2345. Възможност за копиране на Вид курс и Ръчно зададени курсове от ТД в плащанията към него.**

При така реализираната функционалност на видовете валутни курсове и ТД и ФД имат поле за Вид курс и панел за Валутни курсове, които може да са със различни стойности. Логично е ръчно договорените курсове и видът курс, посочени в ТД да се прехвърлят във финансовите документи към него.

За тази цел в Настройки на ТД / таб Плащания в детайлната таблица за всяко плащане, в банд "Допълнителни" са добавени опции "Копирай вид курс от ТД" и "Копирай ръчно зададени курсове от ТД".

Настройката за копиране на Вид курс е с възможност за избор от следните опции:

- Не копирай
- Копирай винаги
- Копирай, ако ФД няма подразбираща се стойност в този случай, ако ФД има подразбираща се стойност за Вид курс остава тя

С най-висок приоритет на копиране е "Копирай винаги", следва "Копирай, ако ФД няма подразбираща се стойност" и "Не копирай".

Ако Видът курс във ФД е попълнен чрез "Копирай винаги" от ТД, то той не може да бъде редактиран - при запомняне на документа даже и да се посочи друг вид курс се връща този, копиран от ТД.

### **ВАЖНО: Ако в плащане към конкретен тип ТД за даден ФД има посочено копиране, то важи и за останалите плащания към съответния ТД, в които СЪЩИЯТ ТИП ФД участва (даже и там да не е посочено копиране).**

### **Изменения**

### **1798. При работа в Авариен режим възможност за печат на дубликат на Аварийна/сторно касова бележка.**

В практиката при печат, ако се служи техническа неизправност на принтера (например хартията се скъса или е свършил тонера и се печатат бели листове) може да се наложи да се отпечата "дубликат" на бележката.

До момента при печат в авариен режим това не беше възможно. Направено е при работа в такъв режим да може да се отпечата дубликат на аварийна/сторно бележка, като самият дубликат е на база оригинала на аварийната бележка, т.е. във вида, в който е отпечатана за първи път. Възможността да се отпечатва дубликат на аварийна/сторно бележка е само, ако има поставена отметка в "Настройки на периферните устройства" за Авариен режим на работа.

### **0-2051. Възможност за прилагане на параметри от хедъра на документа в списъци за избор.**

За да се улесни възможността в списъците за избор (в детайла на документ) да се филтрира по обект или контрагент, избрани в текущия документ, е направено така че в самите списъци да може да се прилагат параметри за тях (данните от хедъра на документа).

### **0-2165. Забрана за осчетоводяване на позиция с валута, различна от счетоводната.**

В практиката се случва да се осчетоводяват документи, които съдържат позиции с валута на себестойността, която е различна от валутата за осчетоводяване на собственика.

Проблемът, който възниква обаче е, че ако при осчетоводяването в някоя контировка се ползва СДЦ на такава позиция, тогава се получава разлика от различните валутни курсове, използвани при вписването на себестойността и при изписването й. Това оставя салдо по сметката за себестойност на позицията, без да има наличност, което не е коректно. За да се направи коректно осчетоводяване, е необходимо да се предвиди осчетоводяване на валутните разлики, но каква е сумата на валутната разлика е много трудно да се пресметне.

Пример: Налице е собственик, чиято валута за осчетоводяване е лева. Доставена е позиция, която се води в долари - 10 долара на курс 1.50 лв./долар - това ще увеличи себестойността в счетоводната сметка с 15 лева, а в програмата ще има себестойност 10 долара.

След време позицията се продава напълно, но курсът вече е 1.70 лв./долар. В програмата себестойността ще се намали с 10 долара и ще се занули, което е правилно. Но при осчетоводяването на продажбата, сметката за себестойност ще се намали със 17лева (10 долара по курс 1.70). Това ще направи салдото по тази сметка 15 - 17 = -2 лв., което е неправилно.

За да не се стига до подобна ситуация в процедурите за осчетоводяване на ТД е направена забрана за осчетоводяване на позиция с валута, различна от валутата за осчетоводяване на собственика.

### **0-2203. Ако документ няма снапшот, полетата за копия на данните за фактура са само за четене.**

Реализирано е, ако документ няма снапшот (няма запис в таблицата със снапшоти) полетата Копия на данните да са само за четене.

### **0-2230. Задаване на Основание за начисляване/неначисляване на ДДС чрез списък за избор.**

В процеса на работа е удобно при използване на "Основание за начисляване/неначисляване на ДДС" същото да има подразбираща се стойност. Това може да се постигне чрез списък за избор за това поле, който е настроен да зарежда единствената стойност, която се съдържа в него.

До момента изборът на Основания ставаше чрез опцията в Настройки на ТД/таб "Счетоводство" - "Използвай следните видове основания за ДДС (изберете коя номенклатура да се показва)". Тази настройка се премахва от интерфейса, като вместо това в таб Списъци за избор се добавя поле "Списък за избор на Основание за начисляване/неначисляване на ДДС".

Създадени са и два системни списъка -186.Основания за нач./ненач. на ДДС (ДДС 0% ) и - 187.Основания за нач./ненач. на ДДС (ДДС 20%). Първият покрива двата типа Основания при Продажба (0. Основание за нулева ставка на ДДС и 1. Основание за неначисляване на ДДС), а вторият - типа основание за Доставка (2. Основание за начисляване на ДДС).

При ъпгрейд, ако е имало съществуваща стара настройка, т.е. в полето в таб Счетоводство е имало посочена номенклатура, списъкът отговарящ на същата опция се попълва в новото поле за списък за избор.

### **0-2241. Подобрения в пакетите с формули.**

Направени са промени с цел подобрение в основните пакети с формули, при които каквото и да се промени по единичните цени и стойности след отстъпка (с и без ДДС) "Ед. цена преди отстъпка (с и без ДДС)" винаги стои статична, а се променя отстъпката (без закръгления). Промените са съобразени и за пакета от формули с нулиране на цената при промяна на количеството.

Запазено е съотношението между всички клетки и е направена редакция, така че при промяна на цената преди отстъпка (с и без ДДС) процента отстъпка да се запазва, а да се преизчислява стойността на отстъпката.

### **0-2242. Подобрение във фабричния изглед на ТД.**

Подобрен е фабричния изглед на ТД във връзка с разработените функционалности за Дългове по вноски и Видове валутни курсове.

Като видима колона е премахната колоната за Цвят (логично е да е видима едновременно с Размер). За консистентност наименованието на поле "Дата при изчисление на дълг" се преименува на "Дата на възникване на дълга".

### **Отстранен проблем**

### **0-1010. Коректно попълване на Държава от адрес за фактуриране в копието на данните за фактура.**

До сега настройката "създай копие на данните за фактура" не копираше държавата от адреса на контрагента, а взимаше държавата от основния запис на контрагента.

Направена е корекция при копие на адресите да се взимат всички данни от адреса за фактуриране (вкл. и държавата).

### **0-2044. В ТД наличие на ясни съобщения за липса на право на достъп до Обект при отключване и приключване на документа.**

За по-голяма яснота при работа с търговски документи, при липса на необходимия достъп до Обект при опит за приключване или отключване излизат информативни съобщения за това.

До момента съобщенията не бяха разбираеми за крайния потребител и не даваха точна информация за причината, поради която редакцията на документа не е възможна.

### **0-2159. Отстранени проблеми при попълване на Копието на данните на фактура (Snapshot).**

Избегнат е проблем, свързан с вмъкване на празен ред в снапшота. Причина за това поведение беше промяна на настройка за документ от това да няма копие на данните на фактура на такава да има. При този начин на работа при отключване и редакция на документа и смяна например на Служител се вмъкваше празен ред в снапшота.

Друг отстранен проблем е свързан със зачистването на копието на данните при създаване на документ и въвеждане на позиции в детайла, без документът да е записан. При пост на реда копието на данните за контрагента изчезваше и при запис излизаше грешка.

### **0-2072. Избегнат проблем с изчисление на опаковъчно количество, като завишаването на количество вече се закръгля според точността на мярката.**

При работата с опаковки е направена корекция, така че в случаите, когато поради някаква причина не достига количество и трябва да се закръгли до по-голяма стойност, завишаването на количеството да е съобразено с точността на мярката (вместо както до сега с 1).

### **0-2082. В Преглед печат на Аварийна/сторно бележка същата фигурира в списъците "Зареди**  подложка", "Запомни подложка" и "Изтрий подложка".

Начинът на зареждане в базата на подложката за аварийна/сторно бележка до момента е следния: Първоначално подложката се зарежда стандартно през ТД и е видима за него. Следва посочването й като аварийна подложка в Настройки на фискалното устройство. При влизане в Преглед Печат на Авариен/сторно режим не се виждат достъпните подложки за търговските документи, а подложката за аварийна бележка е заредена за печат.

Освен обаче, че са премахнати всички подложки за избор от ТД, заложената аварийна подложка също не е в списъка на "Зареди подложка". От друга страна не е възможно и запаметяването й, ако се наложи корекция по нея.

Направена е промяна така, че посочената подложка за аварийна/сторно бележка да фигурира в списъците "Зареди подложка", "Запомни подложка" и "Изтрий подложка". По този начин може да премахнете достъпността й за търговския документ, от който е заредена първоначално и да я запаметите по този начин. Така аварийната подложка няма да бъде достъпна за ТД.

### **0-2101. Прихващане на грешки след отпечатване на касови бележки и нарушаване на комуникацията с фискалното устройство.**

При приключване на документ, след като е платен, стандартно се преминава към автоматично отпечатване на касова бележка. Ако обаче след отпечатването й комуникацията с фискалното устройство се наруши, номерът на фискалния бон и датата не може да се изтеглят и да се попълнят във финансовия документ. До момента това водеше до изтриване на финансовия документ и отключване на търговския и за потребителят не ставаше ясна причината за това.

За да се избегне този начин на работа е направено така, че когато се наруши комуникацията с касовия апарат, след като има отпечатана и затворена касова бележка, която не е успяла да се изтегли (номер и/или дата), излиза екран с описание на грешката и с възможни два избора: дали да се опита отново да се осъществи връзка с фискалното устройство или ръчно да се въведе бон, който е вече отпечатан или е пуснат ръчно (на кас. апарат или хартиен кочан).

Този екран е различен от съществуващата форма до момента за "Грешка при отпечатване на фискална бележка", когато е прекъснато издаването на касов бон (проблем в касови апарат, липса на ток и т.н.) и той не може да се разпечата.

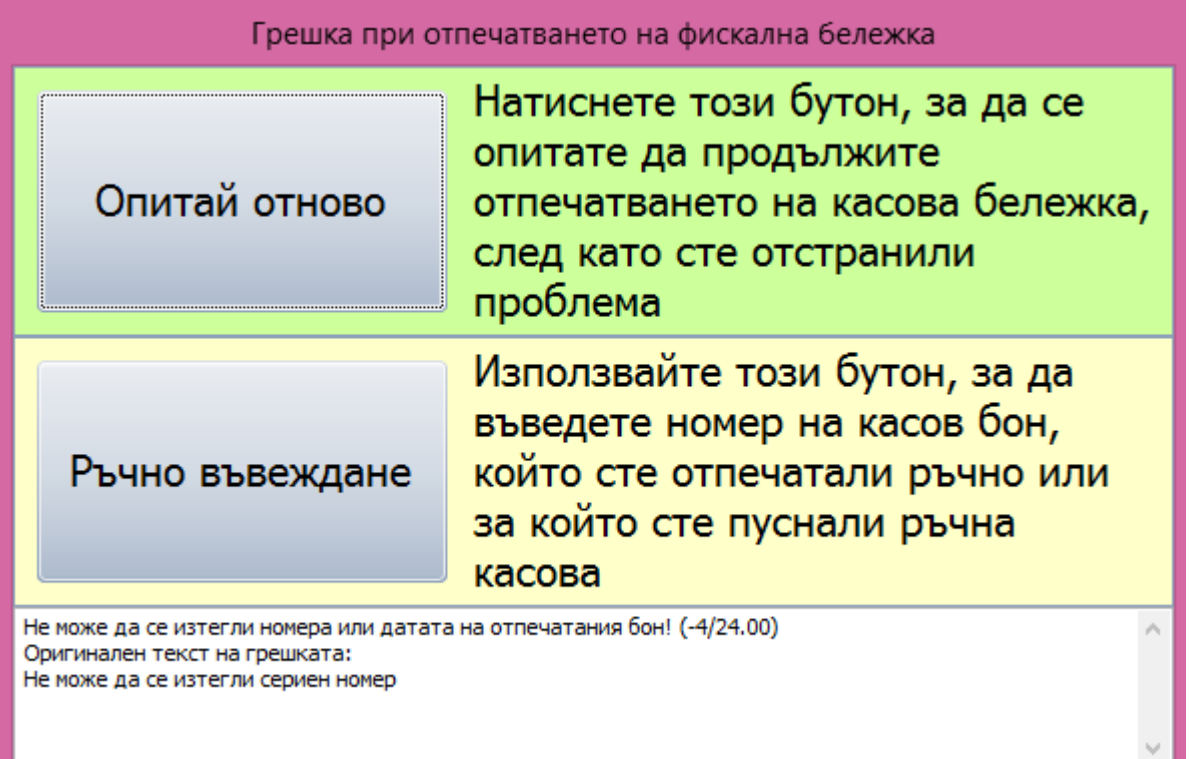

### **0-2106. Промяна в изчисленията на Количества 2, 3 и 4 за избягване на грешки при работа с дробни числа.**

Направена е промяна в изчислението на 3-те количества в ТД - Кол. 2, Кол. 3 и Кол. 4, за да се избегнат проблеми при наличие на дробни числа в количествата, особено при копиране на документи и балансирането им.

### **0-2175. В снапшота вече се взима подразбиращият се адрес за фактуриране, вместо първия намерен.**

До момента в копието на данните за фактура (снапшота) вместо да се вземе подразбиращия се адрес за фактуриране, се взимаше първия адрес от този тип, който бъде намерен. Направена е корекция в снапшота да се попълва подразбиращият се адрес за фактуриране и едва, ако не бъде намерен такъв да се взима първия намерен адрес.

### **0-2190. Промяна при пресмятането на опаковъчните количества, спрямо точността на мярката на позицията.**

За по-точното пресмятане на опаковъчните количества е направена промяна при пресмятането им като вместо количеството да се умножава по точността на мярката, то се дели на съответния множител. Например, ако точността на мярката е 0.001 количеството се дели на 1000, вместо да се умножава по 0.001.

### **0-2198. Промяна в SNAPSHOT-a при синхронизация да се изпраща там, където се изпраща оригиналния документ.**

До момента при синхронизация къде да се изпрати копието на данните на документа (снапшота) се определяше от данните за Контрагент и Обект в самото копие. Тъй като в определени ситуации те не са попълнени (например при отключване на документ и промяна на Контрагент или Обект) това предизвикваше копието да се изпрати навсякъде (към всички ком модули).

За избягването на подобно поведение е направена промяна, при синхронизация копието на документа (снапшота) да се изпраща там, където се изпраща оригиналния документ.

### **0-2205. Отстранен проблем при използване на директен бутон Печат в ТД, след промяна на настройки в Редактора на подложки.**

При печат, ако за подложка се променеше отметка ShowDialogPrint (визуализацията на формата за настройки на принтер и печат) в настройките в Редактора на подложки и след това се използваше директния бутон Печат за разпечатването й, програмата блокираше и подложката не можеше да се разпечата. Проблемът е отстранен и разпечатването на подложки от съответните им директни бутони за Печат се извършва коректно.

### **0-2208. Корекция при експорт на изглед на ТД и импорт в друг да не се поврежда именуването на колоните в таблица Серийни/партидни номера.**

До момента, ако се експортираше изглед на ТД , работещ със серийни/партидни номера и се импортираше в друг ТД, който не работи със серийни/партидни номера се повреждаха наименованията на колоните в таблицата със Серийни/партидни номера. Проблемът е избегнат – експорта и импорта на изгледи се извършва коректно без значение дали съответните търговски документи работят със серийни/партидни номера или не.

### **0-2227. Премахнато е изчислението на свободна наличност за безналичен артикул тип Аванс**. В ТД вече не се изчислява свободна наличност за безналичните артикули тип Аванс.

### **0-2248. Отстранен проблем, относно попълването на снапшоти при редакция на детайла на ТД.**

Направена е корекция при влизане в редакция на детайла на ТД (създаден без копие на данните) да се попълва снапшота (копието на данните) на документа.

### **0-2259. Избегнат проблем с избора на позиция по код на контрагента, ако контрагента е с номер по-голям от 2 147 483 648.**

Направена е корекция, така че ако се получи Хипермаркет Контрагент с номер по-голям от 2147483648 (2^31) изборът на позиция по код на контрагента да е възможен. До момента при подобна ситуация кодът на позицията не присъстваше в списъка с кодове за контрагента и позицията не можеше да бъде избрана по него.

### **0-2271. Корекция на съобщението за отрицателна наличност при работа с резервации.**

Коригирано е съобщението за проверка за отрицателна наличност при работа с резервации, така че ако резервираното количество стане отрицателно да излиза правилно, а не като нула.

### **0-2320. Отстранен проблем в нов ТД със запомнен изглед, относно изчезването на Нов ред и появата на Филтриращ.**

До сега в нов ТД със запомнен изглед след избор на "Зареди отново" на изгледа, Новият ред изчезваше и на негово място се появяваше Филтриращ. С направената корекция в системата изгледите се зареждат коректно, в зависимост от ролята, за която са записани.

### **0-2328. При доплащане в Аварийна/сторно бележка вече се печатат Стойност с/без ДДС и ДДС%.**

До момента, ако се направеше доплащане в документ при печат на Аварийна/сторно бележка за това плащане не се попълваха Стойност без ДДС, ДДС%, Стойност с ДДС.

Направена е промяна, така че при доплащания в авариен режим да се взима предвид зададената в Конфигурация на програмата ДДС група за частични плащания. Специфичното при този начин на работа е, че съответстващия на групата ДДС% трябва да е въведен в номенклатура "ДДС области, групи, проценти", тъй като при Авариен режим няма как се използват функциите на касовия апарат (в този режим липсва комуникация с фискалното устройство) и данните да се изтеглят от него.

### <span id="page-22-0"></span>**Финансови документи**

### **Нови възможности**

### **0-2346. Във ФД автоматично попълване на курс в "Обмяна на валута" след зареждане на видове курсове.**

Във връзка с разработената функционалност за Видове валутни курсове във ФД е направена промяна в панела за Обмяна на валута, така че след избор на Валута в този панел да се проверява има ли попълнен курс за съответната валута в панела за Валутни курсове (ръчен или автоматичен) и ако да, същият да се попълва автоматично в поле Курс в панела "Обмяна на валута". Останалите полета се смятат автоматично както до момента. Обикновено Посоката на курса е "Сума-Обменена сума".

Последователността на работа при изтеглянето на курс е следната:

- ако има въведен ръчен или автоматичен курс той се попълва в Обмяна на валута.
- ако в панела за Валутни курсове няма курсове, се изтегля курсът спрямо посочения Вид курс във съответния ФД.
- ако в панела за Валутни курсове няма курсове и не е посочен Вид курс в съответния ФД, тогава се изтегля курсът по подразбиращия се Вид курс в Конфигурация на програмата.

Ако в "Обмяна на валута" е изтеглен курс по Вида курс във ФД, но той бъде променен на друг Вид курс, данните в Обмяна на валута се запазват и не се преизчисляват.

### **0-2347. Промяна във ФД при осчетоводяване при работа с Валутни курсове.**

Във връзка с разработената функционалност за Видове валутни курсове и тъй като курсът се използва за намаляване на дълга и увеличаване на касата при осчетоводяване логиката на работа е, че по приоритет се осчетоводява първо по курса в "Обмяна на валута" (ако превалутирането е от първата валута във ФД към втората валута във ФД или обратно, тогава като курс се взима курса между двете от Обмяна на валута). Ако в панела "Обмяна на валута" не бъде намерен курс се продължава стандартното търсене на курс в таблицата с курсове във ФД и общата таблица с курсове за програмата.

## <span id="page-23-0"></span>**Ревизия**

### **Изменения**

### **0-2083. Промяна в Ревизия с две комисии и окончателно броене и задължително попълване на Служител в броенето.**

Стандартно при ревизиране на стока с две комисии при създаване на окончателно броене, ако има позиции с разлики между първо и второ броене и такива с равни количества при моментна снимка се създават две окончателни броенета – едно за разликите и едно за равните количества. Броенето за равните количества е автоматично приключено и разнесено в ревизията.

Ако обаче в Настройки на Ревизията е сложена отметка за задължително попълване на Служител в броенето и в самата ревизия няма попълнен Служител, при генериране на окончателните броенета, броенето за разликите се показва, но тъй като не може да се запомни (Служителят е празен) не се създава броене за равните количества.

За избягването на това поведение на системата е направена промяна, така че ако броене с равни количества не може да се запомни и приключи, изобщо не се създават окончателни броенета (нито за равните количества, нито за разликите) и излиза информативно съобщение за причината, т.е. трябва да се попълни Служител в Ревизията.

Ако броене за равните количества бъде създадено, но са налице и разлики, се създава и записва броене и за разликите. То се показва на екран и се оставя потребителят да попълни каквото е необходимо.

### **0-2247. Списъците за избор за Обект, Контрагент и Служител в Настройки на ревизията са съобразени в документ за Броене – възможност за многофирмена работа.**

В документ за Броене са съобразени списъците за избор за Обект, Контрагент и Служител, посочени в Настройките на ревизията. Причината е, че до момента при многофирмена работа, ако в Ревизия се изберяха Обект и Служител към Собственик, който не е основния за обекта, този Служител не беше видим в Броенето (излизаше в червено).

В самия таб "Списъци за избор" за по-голяма яснота надписът на групата "Списъци за създаване на изравняващи документи" (надписът е заблуждаващ) се променя на "Списъци за избор в Ревизия и Броене".

### **Отстранен проблем**

### **0-2133. В Ревизия на позиция със сериен/партиден номер, ако общата наличност е 0, Моментната снимка гледа наличността по сериен/партиден номер.**

В Ревизия, ако за позиция със сериен/партиден номер общата наличност е 0, до сега Моментната снимка не гледаше наличността по сериен/партиден номер и самите серийни/партидни номера излизаха като неналични. Проблемът е отстранен и Моментната снимка дава коректна наличност по серийни/партидни номера, когато общата им наличност е нула.

### **0-2269. При смяна на Ценова листа в Ревизия коректно обновяване на името й в детайла на документа.**

В Ревизия е направена корекция, така че и при двете настройки за изтегляне на ценовата листа, при отваряне на стар документ и смяна на ценовата листа в заглавната част на документа, ценовата листа в детайла да се променя коректно (когато е по посочена ценова листа - в хедъра и детайла ценовата листа е една и съща; когато е по обект - при промяна на цен.листа в хедъра, в детайла стои само тази от обекта). До сега се променяше автоматично само номера на ценовата листа, а наименованието й оставаше на предишната цен.листа и се налагаше обновяване на документа, за да се актуализира.

## <span id="page-24-0"></span>**Справки / Анализи / Източници на данни**

### **Нови възможности**

### **0-1192. Възможност потребителя да вижда описания на справките.**

При работа със справките удобно би било да се вижда описание за какво служи съответната справка и как да се използва. Като такива може да се използват отделните описания за Източник и Изглед, намиращи се в таб Главни в редакцията им.

За да се реализира това визуализиране на описанията, в Изгледите са добавени две отметки "Показвай описанието от източника" и "Показвай описанието от изгледа". Ако съответната отметка е маркирана, полето с описанието се показва в изгледа на справката.

### **0-2144. Възможност за печат на множество документи през справка или скрипт.**

Реализирана е възможност за печат на документи през справка или скрипт, като не се зареждат всички данни от документа, а се подават само номера му и коя подложка да се отвори.

Създаден е клас (Цел в менюта – Директен печат), който се използва да се отпечата дадена подложка, като й се подаде Име на клас, ID на клас, ID (на документ) и Номер на подложка и дали да се мине през Преглед печат. Последните два параметъра не са задължителни. Ако не се подаде номер на подложка, тогава се отпечатва подразбиращата се подложка за този клас.

Пример за параметри: ClassName=TfWrhDocument ClassTypeID=1101 ID=20896 TemplateID=24 (незадължителен)

PrintPreview (незадължителен)

### **0-2206. Параметризиране на скрипта за изтриване на база данни.**

В практиката при различни ситуации се налага да се изтриват части от базата данни или цялата база – например изтриване на документи и/или номенклатури, синхронизационни тригери, цени и т.н..

За тази цел скриптът за изтриване на базата данни е параметризиран – базата вече може да се изтрива както изцяло, така и по отделни компоненти. Съобразено е, че изтриването трябва да се осъществява в точно определен ред и параметрите за триене са подредени в точно определена последователност, за да е ясно кое от кое зависи и да бъде безпроблемно изтриването.

Избегнати са проблемни ситуации като изтриване на преоценки, но запазване на цените в номенклатурите; липсата на изтриване на таблицата с авансовите плащания и др.

Изтриването на Цените и преоценките вече е параметризирано и ако е настроено да се изтриват, се изтриват и двете наведнъж, ако не е – и двете се запазват.

На параметри са изнесени следните възможности за изтриване:

- спиране на синхронизационните тригери или не -това е свързано и с изтриването или не на синхронизационни лог и синхронизационни статус
- Дефиниции на ком модули
- Изтриване на Документи Ревизии, ТД, ФД, Наличности на стока и пари, Дългове, СДЦ, нулиране на кочаните
- Изтриване на папките (без главните)
- Изтриване на обхватите на ревизия
- Минимални количества и протоколите им
- Изтриване на Позициите
- Номенклатура Максимални отстъпки
- Заключени периоди
- Субекти, Обекти, Служители по обекти, Местоположения в обектите, връзка Каси-обекти, Отдели, Каси
- Промоции

### **0-2214. Скрипт за импорт на начални салда на позиции.**

При внедряване на ЕРП системата удобно би било да се импортират както номенклатури, така и начални салда и дългове на контрагенти.

Създаден е скрипт, който извършва импорт от предварително готов темплейт на началните салда на позициите. Скриптът има следните параметри:

- Файл за импорт
- Тип импорт
- 1 импорт на наличности чисти без партиди/цветове и размери
- 2 -импорт на наличности с партиди без цвят и размер
- 3 импорт на наличности с цвят и размер без партиди
- 4 импорт на наличности с партиди, цвят и размер

Ако е избрано да се създава темплейт не се извършва импорт.

- Създаване на лог файл (чек)
- Създаване на темплейт (чек) в зависимост от типа импорт трябва да създаде изходния темплейт.
- Дебъг флаг (0 не дебъгваме, 1 по общи съобщения, 2 по-детайлни)
- Тип ТД
- Дата за началното салдо (за ТД по подразбиране днес)
- Идентификатор за контрагент (как търсим контрагента собственик )
- по номер (директно съвпада с номера на собственика)

по Булстат/ДДС номер

- по Код
- Идентификатор за позицията (как търсим за коя позиция се отнася)
- по номер
- по код 1
- по код 2
- по баркод
- Идентификатор за цвят и размер -

по номер

по име

- Импортирай с нулеви цени (ДА/НЕ)
- Импортиране по подразбираща се мярка.
- Папка за файла-темплейт Папка, където ще се запише файла-темплейт с име "BegBalImportTempl.csv"
- Пропусни първите N реда

Файлът трябва да има следната структура:

- Тип 1: Собственик номер, Обект номер, Позиция в обекта, Позиция номер, Позиция име (информативно), Количество, Цена, Коментар
- Тип 2: Собственик номер, Обект номер, Позиция в обекта, Позиция номер, Позиция име (информативно), Партида номер, Количество, Цена, Коментар
- Тип 3: Собственик номер, Обект номер, Позиция в обекта, Позиция номер, Позиция име (информативно), Цвят номер, Размер номер, Количество, Цена, Коментар

• Тип 4: Собственик номер, Обект номер, Позиция в обекта, Позиция номер, Позиция име (информативно), Цвят номер, Размер номер, Партида номер, Количество, Цена, Коментар

При импорта се прави проверка на данните за коректност - дали се импортира позиция, която е със сериен/партиден номер, а във файла не е посочен такъв, дали позицията е с цвят и/или размер, а те липсват или са подадени в повече, дали позицията не е услуга и т.н.

За всяка различна двойка Собственик/Обект се създава по един отделен документ с дата, датата от параметъра (ако не е посочена се вписва текуща дата). В полето Коментар на ТД се вписва дата на импорта. В детайла на документа се записват позициите със съответните цвят, размер и местоположение (ако има такива) с посоченото количество и цена. Ако има позиции със сериен/партиден номер той се добавя като ред в таблицата със серийните/партидни номера. Коментарът от файла за импорт се попълва в полето "Допълнителен текст".

### **0-2235. Скрипт за импорт на дългове по клиенти и доставчици.**

При внедряването на Селматик ЕРП удобно би било създаването на началните дългове по клиенти и/или доставчици също да става лесно и бързо. За целта е създаден скрипт, който да извършва импорт на дълговете от файл с предварително подготвена структура. Скриптът има следните параметри:

• Файл за импорт

• Тип на импорта:

1-Импорт на дългове на клиенти към Собственик (има параметър)

2-Импорт на дългове към доставчици на Собственик (има параметър)

3-Импорт на дългове на клиенти/доставчици към Собственик (има параметър)

4-Импорт на дългове между собственици и клиенти/доставчици

- Дебъг флаг (0 не дебъгваме, 1 по общи съобщения, 2 по-детайлни)
- Вид на файла за импорт:
- 1 = Текстов файл с разделител табулатор
- 2 = Ексел (.xls или .xlsx) Изисква версия на програмата 2016.8 или по-висока
- Тип ТД Предвижда се един вид на ТД, а според вида на дълга си разменят местата Дебитор и Кредитор.
- Дата за началното салдо на дълга (за ТД по подразбиране днес)
- Идентификатор за контрагент (как търсим контрагента собственик )

по номер (директно съвпада с номера на собственика)

по Булстат/ДДС номер

по Код

- Позиция номер позиция за дълга
- Собственик ако импортираме дългове към един собственик
- Обект на собственика
- Валута на ТД Валута за документите (ако е празно полето във файла)
- Импорт и на обекти Ще се импортира ли в определен обект на (клиента, доставчика)
- Кочан
- Пропускане на първите N реда Брой редове за пропускане (антетка на файла)

Файлът за импорт трябва да има следната структура:

- Тип 1 и Тип 2: Клиент номер, Клиент име, Сума, Валута, Коментар;
- Тип 3: Клиент номер, Клиент име, Вид дълг, Сума, Валута, Коментар;
- Тип 4: Кредитор номер (Собственик), Кредитор име (информативно), Клиент номер, Клиент име, Сума, валута, Коментар.

Ако има избран Импорт и на обекти след всеки Контрагент номер, Контрагент име следва колона за Обект номер.

При импорта се прави проверка на данните – за коректност, задължителност на полета и др..

За всяка различна двойка Собственик/Клиент се създава по един отделен документ с дата, датата от параметъра (ако не е посочена се вписва текуща дата). В полето Коментар на ТД се вписва дата на импорта. В детайла на документа се записва позицията, посочена като позиция за дълга, с количество 1 и цена и валута - стойността и валутата на дълга. Ако коментарът от файла за импорт е до 40 символа се попълва в полето "Допълнителен текст", ако е повече остатъкът се допълва в полето "Бележка".

### **0-2361. В Базовия копиращ скрипт за ТД параметри за "Условия за плащане", "Условия за доставка".**

В процеса на работа при използване на Базовия копиращ скрипт за ТД е удобно да може да се настроят полетата за "Условия за плащане" и "Условия за доставка", дали да се копират в новия документ.

За целта в скрипта са добавени параметри за различните видове условия:

- Параметър "H\_TERMS\_PAYMENT" с възможни опции ДА/НЕ. При ДА, копира в новия документ Условията за плащане от текущия;

- Параметър "H\_TERMS\_DELIVERY" с опции ДА/НЕ. При ДА, копира в новия документ Условията за доставка от текущия;

Реализирано е и, ако се копира полето за Условие да се копира и пояснението към него.

### **20-29. Автоматично определяне на Плащане при доставка на товарителница.**

При работа със Speedy интерфейс е удобно, когато се създава нова товарителница, за да се спести време и да се намалят грешките, системата автоматично да попълва "Плащане при доставка" на база начина на плащане в документа.

Стандартно в ЕРП системата има два начина за определяне на начина на плащане: чрез Условията на плащане или чрез Финансов документ.

За целта е добавен параметър за Автоматично определяне на "Плащане при доставка" с опции НЕ; ДА, на база Условия на плащане; ДА, на база наличието на определен(и) тип(ове) Финансов(и) документ(и).

Допълнително на база още два параметъра може да зададете "Списък с Условия на плащане или Типове ФД, определящи автоматично Наложен Платеж" или "Списък с Условия на плащане или Типове ФД, определящи автоматично Пощенски паричен превод".

Ако е указано, че Плащането при доставка се определя автоматично на база Условия на плащане, и избраното Условие на плащане в ТД е в списъка от съответния параметър за Наложен платеж се установява автоматично "Наложен платеж", ако условието на плащане е в списъка за Пощенски паричен превод, автоматично в товарителницата се попълва "Пощенски паричен превод". Ако не е в никой от двата списъка се установява на "НЕ" (без Плащане при доставка).

Аналогично, ако е на база Тип финансов документ, ако по ТД има плащане, което е от тип, посочен в единия от двата списъка се установява автоматично Плащане при доставка, според вида плащане (Нал.платеж или Пощ.пар.превод).

### **Изменения**

### **0-2048. При импорт на Източник и Изглед, лейаута (изгледа на формата) се импортира в ролята, която е корен на дървото.**

До момента импорта на изглед поставяше лейаута му в ролята, от която е стартиран импорта. Това обаче създаваше неудобство, тъй като потребителят, който извършва импорта често не е ползвателят на дадения изглед, а друг потребител с друга роля, който от своя страна след като го отвореше виждаше фабричния му изглед (различен от очаквания).

Направена е промяна в логиката към коя роля да се отнася лейаута (изгледа на формата) при импорт на Източник и Изглед. Вместо в текущата роля, той се записва за ролята, която е корен на дървото.

### **0-2068. При конвертиране на изглед на справка в системен ID-то на изгледа на формата му става отрицателно.**

За да може да се разграничават системните изгледи на формите от останалите и с цел избягване на проблеми с настъпване на записи с еднакви ID-та е направено така, че в тригерите по инсърт и ъпдейт се прави проверка, дали е лейаут на справка, дали е за основната роля и ако това е изпълнено се взима следващото поредно ID с отрицателен знак.

### **0-2136. В справка Дългове са добавени филтър и колона за Товарителница номер от ТД.**

В практиката при ползване на куриерски услуги наложените платежи по документите се получават от куриерската фирма обикновено в Екселска справка. За да може лесно да се разнесат получените плащания по товарителници, в стандартната справка за Дългове са добавени филтър и колона за Товарителница номер от търговския документ.

### **0-2138. В справка "Баланс по сериен номер по ТД" са добавени колони за Обем и Маса.**

При работа с баланс по сериен номер, за да може да се прецени дали ще се събере стоката в една транспортна единица (например камион) е необходимо да се вижда информация за обема и масата на стоките от водещия документ за баланса.

За целта в източник "Баланс по сериен номер" с изглед "Баланси по ТД" в главния източник (без детайлите) са добавени колони "Дата на доставка", "Брой редове в документа", "Обем" (общ обем на документа) и "Маса (Бруто и Нето)" (обща маса на документа).

### 0-2164. Подобрен е изгледа на справка "Движение по позиции спрямо наличността в обекта".

За получаване на по-пълна информация от справка "Движение по позиции спрямо наличността в обекта" са добавени допълнителни колони:

- Контрагент Източник ИД и име
- Контрагент Посредник само ИД
- Контрагент Получател само ИД
- Обект Източник ИД и име
- Обект Посредник само ИД
- Обект Получател ИД и име
- Коментар на ТД

### **0-2185. Възможност за импорт на градове и области на други държави и уеднаквяване на номенклатурата с тях.**

Част от потребителите на ЕРП системата освен с клиенти от България работят и с такива от Румъния и тъй като ръчното въвеждане на населените места отнема време е необходимо в номенклатурата да са налице Румънските населени места.

До момента интерфейса за работа със Спийди изтегляше информация само за населените места в България. Направена е промяна в него, като е изведен параметър за избор на държавата, за която се иска импорта на населените места.

Тъй като пощенският код на населените места в Румъния е по-дълъг (в Румъния ПК е 6 цифри) дължината на полето "Пощенски код" е променена на 15 символа. Дължината на полето за Име на Град също е увеличена на 50 символа.

### **0-2236. В Базовият скрипт за копиране промяна в проверката за параметър D\_QTY\_TYPE (копиране на количество).**

Преди логиката при създаване на баланс беше такава, че всеки документ като влезеше в папка и веднага си създаваше всички баланси. За това преди, проверката относно параметърът за копиране на количество от баланс беше дали документът е в конкретната папка.

След промяна на начина на работа документ може да създава или да не създава баланс, т.е. може да присъства в папка, но да не създава баланс.

Поради тази причина е направена корекция за параметър D\_QTY\_TYPE = -2 ("ако документът е наличен в папката/баланс копира от баланс иначе копира от текущия документ") да не проверява само дали документа е в определена папка, а да прави по-сложна проверка - не само документът да е в папка, но да има и баланс.

### **0-2262. Промяна в параметъра за Час в базовият скрипт за Производство.**

До момента при автоматично производство часът на документа за Производство реално ставаше един и същ с този на продажбата. Това създаваше проблем със себестойностите на произвежданите артикули, защото процедурата по вземане на документи за изчисление на СДЦ проверява дали позицията е продукт.

За да не се получава подобен проблем е модифициран параметъра за задаване на Час на новия документ, като е добавена възможност за задаване на час "минус 1 секунда" от текущия документ.

Новата стойност на параметъра е "-1" - взема час с една секунда преди часа на документа. Ако часа на документа е:

- 00:00:00 новия час е също 00:00:00 (няма предишен)
- null новия час също е null (няма предишен)
- във всички останали случаи е с 1 секунда преди подадения час на документа

### **0-2284. В справките изтриване на въведените стойности за параметър при смяна на типа му на Да/Не.**

В справки/скриптове е направена промяна при смяна на типа на параметър на Да/Не, при пост на реда, да се изтриват въведените преди това стойности към него.

### **11-103. Допълнения в Спийди интерфейса – автоматично попълване на Застраховка и нов Начин на плащане – Пощенски паричен превод.**

При работа със Спийди интерфейса при създаване на товарителници е удобно застрахователната сума да се попълва автоматично, защото обикновено тя е равна на сумата на продажбата. За целта при генериране на нова товарителница е направено допълнителна отметка относно автоматичното попълване на застрахователната сума, като тя е равна на Стойността с ДДС от продажбата (ТД от който е стартиран скрипта за нова товарителница).

Съобразно начина на работа на куриерска фирма Спийди в Начините на плащане към съществуващият до момента Наложен платеж е добавен нов начин "Пощенски паричен превод".

### **Отстранен проблем**

### **0-2065. Промяна в Базовия скрипт за копиране, относно коректното копиране на "Потребителско поле Дата и Час" от детайла на документа.**

Избегната е грешка от вида "Invalid token. Dynamic SQL Error…. ", появяваща се при използване на скрипта за копиране при наличие на данни в "Потребителско поле Дата и Час 1 и 2" в детайла на документа.

### **0-2283. Отстранено е сравнението на количеството с константа при копиране на база баланс.**

До момента при копиране на база баланс количеството се сравняваше с константа, но това водеше до грешки при работа с количества във формат поне до 4-и и знак след десетичната запетая.

Направена е промяна при сравняването на количествата да се използва точността на мерната единица.

#### **0-2292. Отстранен проблем за правоъгълна селекция в справка без редактируеми колони.**

Направена е промяна така, че в справки, в които няма редактируеми колони правоъгълната селекция да сработва. До сега, ако в справка няколко колони сочеха към едно и също поле, при отваряне на справката и настройване на колоните първата срещната колона се оправяше, но втората, третата и т.н. не се настройваха и оставаха редактируеми, от там и невъзможността да се използва правоъгълната селекция.

### **0-2371. При дублиране или импорт на Източник на данни вече се прехвърлят и преводите в него.**

Реализирано е при дублиране или импорт на източник на данни да се прехвърлят и преводите в него.

### **0-2409. Корекция при импорт на справки/скриптове, ако вече съществуват в базата и има разлика в надписването на параметрите.**

При импорт на Източник на данни на справка/скрипт е направена промяна, така че ако той вече съществува в базата данни при сравняване на параметрите да не се прави разлика м/у малки и големи букви. До момента, при наличие на подобна разлика в изписването на параметрите, излизаше грешка и импортът не можеше да се извърши.

## <span id="page-29-0"></span>**Групови политики**

## <span id="page-30-0"></span>**Служебни**

### **Изменения**

### **0-2103. В Конфигурация на програмата Валутата е задължително поле.**

До момента в Конфигурация на програмата полето за подразбираща се валута не беше задължително и можеше да бъде празно.

Предвид създаването на Видове валутни курсове и задължителното им попълване в Конфигурация на програмата, полето за Валута също става задължително.

### **0-2428. Стандартна функционалност за Преизчисление на баланси.**

В практиката понякога се налага, поради промяна на логики или допълнителни процеси, да се променят и знаците/коефициентите на документите в даден баланс (кой как влияе).

До сега стари баланси, които оставаха небалансирани се преизчисляваха с помощ от програмист.

За улеснение на работата е реализирано балансите да може да се преизчисляват от стандартната функционалност. Във формата за "(пре)Изчисление на СДЦ, счетоводни операции и други" са добавени отметки за Прегенериране на количествени и стойностни баланси. Създадени са и съответните настройки в Груповите политики за подразбиращи се стойности на опциите.

### **Отстранен проблем**

### **0-2104. В Конфигурация на програмата отстранен проблем с оцветяването на задължителните полета при Отказ на промените.**

В Конфигурация на програмата до сега, ако на задължително поле се изтриеше стойността, при избор на Отказ на промените, стойността се връщаше, но полето продължаваше да е оцветено в червено (даже и след Обновяване). Направена е корекция и проблемът с оцветяването при отказ на промените е отстранен.

## <span id="page-30-1"></span>**Синхронизация**

### **Отстранен проблем**

### **0-2150. Отстранен проблем с логване на статуса в синхронизационния сървис.**

До момента при изпълнение на синхронизацията, ако някои ком модули са били спрени или с грешка при стартиране на синхронизационния сървис, в синхронизационния клиент статусът им не се обновяваше. За целта е премахнато показването на статуса на нишките за евенти, което всъщност водеше до проблема.

### **ВАЖНО: Промяната изисква смяна на синхронизационния сървис.**

## <span id="page-31-0"></span>**Приложение 1 - Промени в релийза след излизането на първата му версия**

## <span id="page-31-1"></span>**Версия 2016.12.14**

### **0-1503. Лицензиране на ERP синхронизацията.**

Реализирана е възможност за лицензиране на ЕРП синхронизацията по подобие на синхронизацията на Селматик плюс.

До момента, поради липсата на лицензиране се стигаше до ситуации, при които на клиенти се отделяха повече КОМ модули отколкото са платените им синхронизации.

## <span id="page-31-2"></span>**Версия 2016.12.26**

### **20-23. В справка Дългове визуализиране на Референтен документ (текст).**

В практиката при доставки от чужбина номерата на фактурите за доставка стандартно се попълват в полетата Референтен номер (текст), тъй като те съдържат букви и цифри.

В справка Дългове е налице колона Фактура №, в която се попълва номерът на фактурата от кочан, т.е. легалният номер на документа. Ако легалният номер на документа е празен се взимат данните от поле Референтен документ номер (ако има такъв).

Аналогично, ако се вземе Реф. номер на документа се връща и Референтната дата, ако е взет легалния номер на документа се връща датата на документа.

Направена е следната промяна за попълване на колона Фактура №: Ако е налице Номер на фактурата (номер от кочан/легалният номер на документа) се зарежда той, ако Легалният номер на документа е празен се проверява има ли попълнен Референтен документ номер. Ако полето е празно тогава се проверява поле Референтен документ (текст) и се взима неговата стойност.

Съответно, ако се вземе Референтен номер на документ (номер или текст) се връща и референтната дата, ако е взет легалния номер на документа се връща датата на документа.

### **20-24. Оптимизиране на справка Дългове, като е съобразена да работи само по дългове от ТД.**

Стандартно Дълг може да се генерира както от ТД, така и от ФД. Обикновено ТД генерира дълг и един или няколко ФД го покриват.

Технически е възможно да се генерира първоначален дълг и от ФД, т.е. от самостоятелен ФД, който не е плащане по ТД, за покриване на дълг. От друга страна няма възможност за "Плащане" на дълг, който е генериран от ФД, т.е. няма плащане с ФД по ФД.

Това обезсмисля в кода на справка Дългове да се търсят ФД-ти, които са генерирали дълг. Още повече, че справката може да се филтрира по тип ТД.

Поради изброените причини справка Дългове е оптимизирана, така че да работи само за дългове, които са първоначално генерирани от ТД. Това допълнително ускорява и самата справка.

### **20-25. Справка Дългове съобразена с правата за достъп до ТД.**

Направена е корекция справка Дългове, да се съобразява с правата на достъп до документите, т.е. в нея не се виждат документи, до които потребителят няма достъп.

Тази проверка забавя справката чувствително и затова трябва да се прилага, само ако е необходимо според спецификата на работа. За управление проверката на достъп е добавен параметър "Проверявай правата на достъп до ТД".

Когато параметърът е включен (ДА), преди даден ТД да се покаже в справката се проверява дали текущият потребител има необходимите права, за да вижда този документ (определя се от правата на ролята му и изискуемите права в самия документ).

### **20-27. Закръглението в справка Дългове винаги до 2-ри знак, независимо дали се използва закръгление във формулите или не.**

Използвайки справка Дългове се наблюдава следния проблем: Когато се отпечатва фактура или стокова разписка (ако няма фактура), сумата с ДДС винаги се печата до 2-ри знак (така се иска от потребителя).

Същевременно справка Дългове изчислява дълга, така че независимо дали ТД е закръглен или не, той да е до 3-ти знак. По този начин, справка Дългове сумира всички дългове, като сума от числа до 3-ти знак и подава сума на екрана, закръглена до 2-ри знак.

Ако клиентът сумира тоталите на хартиените бележки, които са му дадени по документите, получава друга сума - защото е сума на числа до 2-ри знак. При разплащане на документите по метод FIFO последнияt документ остава неплатен (или надплатен) с няколко стотинки.

Причината е, че отделните документи се плащат със суми до 2-ри знак. Сумата на числа до 2-ри знак не е равна на сумата на числа до 3-ти знак.

За да се избегнат подобни проблеми е направена промяна в справка Дългове винаги да закръгля дълга по документа (в справката) до 2-ри знак. По този начин програмата ще смята суми на дълговете по отделните документи като сума на числа до 2-ри знак, което ще съвпада със сумата на отделните разпечатки.

**ВАЖНО: Тъй като справка Дългове закръгля тоталите на документите (и дълговете), тя никога няма да е равна например на справка Продажби по суми, която сумира отделните редове и там няма закръгляне!**

## <span id="page-32-0"></span>**Версия 2017.01.04**

### **0-2441. Параметър за Вид идентификатор за Местоположение в системния скрипт за Импорт на наличности.**

В практиката често се налага да се импортират начални салда, но когато се използват и местоположения в обектите е по-удобно да могат да се използват наименованията на съответните местоположенията. До момента импортът беше възможен само чрез ID-то на местоположението, което е неудобно, тъй като се налага допълнително обработване в Ексел преди всеки импорт, което отнема време и затруднява използването на скрипта.

За целта в системния скрипт за Импорт на начално салдо е добавен параметър "Вид идентификатор за местоположение" с две опции:

- По ID;
- По Име на местоположение.

## <span id="page-32-1"></span>**Версия 2017.01.09**

### **0-2453. Избегната е редакцията на системен изглед в частта Справки/Скриптове, стартирани от текущия изглед.**

Направена е корекция, така че в системен изглед да не може да се редактира секцията "Справки/скриптове, стартирани от текущия изглед".

### **0-2460. Възможност за създаване на системен изглед, когато към него има свързани други изгледи.**

Досега, при опит за създаване на системен изглед, когато към него имаше свързани други изгледи, се появяваше грешка от типа "Key violation...".

Същата е избегната и вече има възможност изгледът да се преобразува в системен, дори и когато към него има свързани други изгледи.

## <span id="page-32-2"></span>**Версия 2017.01.10**

### **0-2464. В номенклатура Контрагенти е добавено поле за лого/снимка на Контрагента.**

В практиката е удобно при многофирмен режим на работа при създаване на подложки да има поле, в което да се съхраняват логотата на Контрагентите и при избор на конкретен Собственик например да се зарежда неговото лого. Удобно би било същото поле да се използва и за снимки на клиенти за клиентски карти, на служители за служебни карти и други.

За целта по подобие на мини изображенията на Позициите и за Контрагентите е добавено поле за Снимка/лого, в което може да се зарежда снимка от файл, да се копира, изтрива, да се записва под друго име.

## <span id="page-33-0"></span>**Версия 2017.01.12**

### **0-2482. При синхронизация избегнат проблем с получаване на данни в ком модула, относно папка и баланс, ако в централата се редактира водещия документ за баланса.**

Избегнат е проблем при синхронизация на база данни със структура тип "звезда" (Ком 101 (101), Централа (1), HO (0) ), когато в НО базата се редактира документ (напр.Фактура), създаден в ком модула, който е създал папка и се явява водещ за съответния баланс (балансът е балансиран от вида Стокова разписка-Фактура).

До момента, ако в НО базата се направеше редакция на Контрагент или Обект във Фактурата (което е причина за регениране на документа), след синхронизация в ком модула съпътстващия документ, в случая Стоковата разписка не фигурираше в папката и балансът не беше балансиран.

### **0-2483. При увеличаване на наличността на позиция със сериен номер е приложена пълната проверка за наличност.**

При работа с позиции със серийни номера, за да се избегне възможността за дублиране на сериен номер, при увеличаване на наличността на позицията е приложена пълната проверка за наличност. Т.е. при приключване на документ се прави проверка, дали за позиция със сериен номер има въведен един и същ номер повече от един път.

До момента при Доставка на позиция със сериен номер можеше да се въведе един и същ сериен номер и при приключване, въпреки че реално количеството по този сериен номер ставаше по-голямо от 1, системата го приемаше.

## <span id="page-33-1"></span>**Версия 2017.01.16**

### **0-2466. В Групова редакция на Етикети е увеличена дължината на полето на ниво връзка Категория-Етикет.**

При първоначалната реализация на Категории и Етикети дължината на полето на ниво запис "Категория-Етикет" беше зададена общо 20символа.

Ако обаче само наименованието на Категория надвишеше тази дължина се получаваше така, че при опит за създаване на нов Етикет към нея, вместо Етикет се създаваше ред за Нова Категория.

За да не се стига до подобен проблем е направена промяна, така че дължината на полето на ниво връзка Категория-Етикет е увеличена на 70 символа, съобразно това, че максималната дължина поотделно на наименованията за Категория и Етикет е по 30 символа.

## <span id="page-33-2"></span>**Версия 2017.01.17**

### **0-2485. Увеличаване на размера на полето Код на контрагента за позицията.**

В практиката са налице множество примери за кодове на контрагентите с дължина по-голяма от 15 символа (дължината на полето до момента), които не могат да се съберат в текущото поле.

Направена е промяна, така че дължината на полето "Код на контрагента" в номенклатура Позиции е увеличена на 40 символа. Промяната не се отразява на скоростта на зареждане на ТД.

### **0-2489. Параметър в Базовия скрипт за копиране на ТД за Допълнителен текст на позицията.**

В практиката често Допълнителният текст за позицията на ниво ред в ТД се използва, за да се правят уточнения към позициите и това се визуализира на печатните форми.

Всички копирания м/у ТД обаче са на база баланс, а това поле при копиране на баланс не се прехвърля.

Поради тази причина е създаден нов параметър в Базовия скрипт за копиране на ТД, който да управлява копирането на Допълнителния текст (Копирай Допълнителен текст на позицията) с възможни опции ДА/НЕ (по подразбиране е "ДА").

Ако копирането е през баланс, то се копира допълнителният текст от документа, от който се стартира скрипта. Ако позицията се среща на повече от един ред и е с различни допълнителни текстове се взима първият намерен допълнителен текст (така се запазва групирането по позиции, ако има такова).

## <span id="page-34-0"></span>**Версия 2017.01.19**

### 0-2498. В Настройки на ТД преместване на опцията "Избор на местоположение на позиция от баркод" от "Списъци за избор" в "Други".

С цел подобряване начина на работа при сканиране на баркод с местоположение опцията "Избор на местоположение на позицията от баркод" в Настройки на ТД се премества от таб "Списъци за избор" в "Други" при останалите настройки за баркодове - между опциите за "Избор на контрагент с баркод\*" и "Допустимо количество".

Поставено е и пояснение, че ако в разпознатия баркод за позиция има посочена Роля за местоположение тя е с приоритет, спрямо тази настройка за местоположение в баркода за позиция. Ако няма разпозната роля за местоположение, едва тогава е в сила самата настройка.

## <span id="page-34-1"></span>**Версия 2017.01.20**

### **0-2468. Подобрения при избор на Населено място в Адреса на Контрагент.**

За пълнота на данните за Адрес на Контрагента са направени допълнения при избор на Населеното място да се зареждат автоматично Пощенския му код и Областта/Региона, към който принадлежи. Тъй като е необходима яснота при посочено населено място да се знае от коя Област/Регион е, тази информация е визуализирана в допълнителна колона "Област/Регион".

### **0-2488. Корекция на формулите в ТД, относно поле <VALUE\_WO\_VAT>.**

Коригирани са пакетите с формули за ТД в частта на поле <VALUE\_WO\_VAT>, така че "Стойността без ДДС" да се смята правилно: VALUE\_WO\_VAT = RoundToConfiq(VALUE\_WO\_VAT).

## <span id="page-34-2"></span>**Версия 2017.01.23**

### **0-2470. Пояснителни надписи в Настройки на ТД относно Валутни курсове.**

За да има яснота при работа с Видовете валутни курсове и копирането им във ФД при извършване на плащания, в Настройки на ТД/таб Счетоводство за Типове Източник, Посредник, Получател е поставено пояснение, относно това, че за да работят Видове валутни курсове трябва за Тип Източник да бъде попълнен Собственик, за да се знае спрямо коя счетоводна валута се проверяват валутните курсове.

Същевременно в таб Плащания под детайлната таблица с ФД е добавено пояснение относно копирането на Вид курс и Ръчно въведените курсове: Ако в плащане към конкретен тип ТД за даден ФД има посочено копиране, то важи и за останалите плащания към съответния ТД, в които СЪЩИЯТ ТИП ФД участва (даже и там да не е посочено копиране).

### **0-2475. Разпределяне на видовете бутони в съответните им секции в Настройки на бутони.**

За оптимизиране намирането и изборът на бутони от списъка с бутоните в Настройки на бутони излишните от секция "Допълнителни" са изместени в съответните им секции.

Промените са направени в най-високото възможно ниво, според спецификата на съответния бутон - Например бутон Първоначален език важи за всички форми в програмата; бутоните за Папки и Зареди вал.курсове са общо за ТД и ФД.

### **0-2478. В системни Източници и изгледи за определени бутони и полета е съобразена забраната за редакция.**

До сега в системен изглед при клик в секция "Достъпен за избор към събития" бутоните за Добавяне/Изтриване/Редактиране на събитие бяха активни и можеше да се посочи събитие. След това при запис излизаше грешка "dbViewAvailEvents:Cannot modify a read-only dataset".

Аналогично в системен източник в Главни, можеше да се избере Група и /или Група 2 и при запис също излизаше "dbMaster:Cannot modify a read-only dataset".

Съобразено е посочените полета и бутони да не могат да се редактират в системните записи, освен ако не е разрешено с избор на бутон "Редакция на системен източник/изглед".

## <span id="page-35-0"></span>**Версия 2017.01.24**

### **0-2517. Коригиран проблем, свързан със скоростта на синхронизация.**

Коригиран е проблем, свързан със скоростта на синхронизация при синхронизиране на данни, съдържащи полета от тип "blob".

### **20-37. Добавяне на колона Основание на документа в справка Дългове.**

Справка Дългове е разширена, като е добавена колона за "Основание на ТД" (документът, който е генерирал дълга).

## <span id="page-35-1"></span>**Версия 2017.01.25**

### **20-26. Корекция в скриптовете, отразяващи Прихващане на дългове.**

До момента при определени ситуации (когато не беше посочено от коя гледна точка се гледа дълга) скриптът, който създаваше плащанията за прихващане, плащаше с грешен знак в доставките – създаваха се отрицателни плащания, които вместо да намалят дълга към доставчика го увеличаваха.

Направена е промяна в скриптовете, свързани с Прихващането на дългове, така че без значение спрямо коя гледна точка се гледа даден дълг, плащанията да се създават коректно с правилния знак и влияние върху дълга.

## <span id="page-35-2"></span>**Версия 2017.01.26**

### **0-2476. Възможност за сканиране на баркод във формата за Избор на сериен/партиден номер.**

В практиката има ситуации, при които се създават документи, които не влияят на наличността на обекта, но в тях се изписват множество серийни/партидни номера (напр. Фактическо събиране без да се влияе на наличността). Въвеждането на серийните/партидните номера обикновено при стотици бройки се извършва посредством баркод четец. Тъй като документът не влияе на наличността не се извършват проверки на серийните/партидните номера, което води до грешки при сканирането, които от своя страна се хващат на доста по-късен етап.

За да се улесни подобен процес на работа е реализирано във формата за "Избор на сериен/партиден номер" в ТД да може да се сканират баркодове със серийни/партидни номера. При сканиране на номер се проверяват всички маски, ако няма никакво съвпадение сканираният номер се приема директно за сериен/партиден и се търси в списъка с наличните серийни/партидни номера. Ако номерът не бъде намерен се подава грешка с текст "Невалиден сериен/партиден

номер".

Съобразено е, ако количеството идва от баркода на база разпозната маска да се попълва и то. Ако в баркода няма количество и се следи сериен номер за количество се поставя автоматично 1, ако е партиден номер излиза форма за попълване на количеството.

### **0-2502. В Протокол за минимални и максимални количества подразбираща се стойност за Класификация на обекта.**

За удобство при задаване на минимални, препоръчителни и максимални наличности чрез "Протокол за промяна на минимални количества" е реализирано бързо и лесно да се попълва Класификация за всеки ред от протокола, предвид че е задължително поле.

В заглавната част на документа е добавено поле за избор (от падащо меню) на подразбираща се стойност за Класификация. Ако има посочена стойност в него, тя се попълва автоматично в детайла на документа.

## <span id="page-35-3"></span>**Версия 2017.01.27**

### **0-2506. Избегната грешка dbDSParams:Cannot modify a read-only dataset в системен източник при избор на бутони от таб Документ.**

До сега в системен източник при избор на бутони "Добави липсващи", "Инициализирай" (прегениране на параметри) и "Копиране на текущия ред" от таб Документ излизаше грешка dbDSParams:Cannot modify a read-only dataset. Същата е избегната и бутоните са активни само при разрешена редакция на източника.

### **0-2535. Коректно анулиране на ФД към ТД при проблем при затваряне на касов бон.**

Стандартно при печат на касов бон, ако е налице проблем с фискалното устройство се показва формата с грешката, с възможност за анулиране на Търговския документ и прилежащите му финансови документи.

Системата позволява да се анулират, но в случай на два финансови документа, които влияят на изчислението на "дълга" на търговския документ и прилежащите му финансови и при забрана за приключване, ако не съвпада дълга на ТД с ФД, се получаваше невъзможност за анулиране на документите.

За тази цел е направена промяна проверките за сравнение на дълг между ТД и ФД да не се прилагат при анулиране на документите.

## <span id="page-36-0"></span>**Версия 2017.01.30**

### **0-2447. Улеснена е редакцията на системни Източници/Изгледи/Списъци с възможност за запомняне в изгледа на бутона за Редакция на системен запис.**

По време на работа, когато се налага да се променят системните Източници/Изгледи/Списъци е много неудобно, всеки път да трябва се изважда бутона за "Редакция на системен запис" в изгледа. До момента можеше да се запази изглед за всеки източник или изглед поотделно, но без този бутон да е видим.

За улеснение е реализирана възможността да се запомня изгледа в Редакция на източник и/или Редакция на изглед, така че да е един и същ за всички. В изгледите вече може да се запомнят бутоните за Конвертиране към системен запис и Редакция на системен запис. Същевременно в изгледа на Справки/скриптове се помнят ширина на колоните, настройките на грида и т.н..

**ВАЖНО: Задължително, ако има запаметени стари изгледи в посочените номенклатури те трябва да бъдат изтрити, за да влязат в сила промените в изгледите за запомняне на бутон "Редакция на системен запис".**

## <span id="page-36-1"></span>**Версия 2017.02.01**

### **0-2473. Избегнато е дублиране на потребителски групи от бутони в Настройка на бутоните.**

В Настройка на бутоните е отстранен проблем, свързан с дублирането на потребителски групи от бутони. Има възможност създадените дублирани групи да бъдат изтрити. Коригирана е и функционалността за преименуване на групите.

### **0-2526. Избегнат проблем при работа с фискaлни принтери FP2000 и плащане с карта.**

При използване на фискaлни принтери FP2000 до момента се наблюдаваше проблем, в случай че клиента плати с карта и се получи ресто ( 0,01лв). Системата извеждаше съобщение за грешка в комуникацията с фискалното устройство и невъзможност за отпечатване на плащането. Направени са корекции и проблемът е отстранен.

## <span id="page-36-2"></span>**Версия 2017.02.06**

### **0-2549. Корекция във визуализацията на списъци, съдържащи повече от 25 записа.**

До момента, ако пълните списъци например на наличните Размери и/или Цветове бяха с повече от 25 записа, списъците не се появяваха целите в номенклатура Позиции, таб Баркодове. Първоначално в списъците излизаха само първите 25 записа и едва след обновяване на списъка се появяваха и останалите записи.

В следните списъци е направена корекция, отнасяща се до пълното визуализиране на дефинираните записи в тях, без значение на броя им:

- Видове Описания
- Свързани позиции
- Комплекти
- Размери
- Цветове
- Валути
- Забрани ТД
- Забрани ФД
- Категории
- Серии

### **20-31. При създаване на товарителница за сметка на Получателя не се прехвърля стойността на куриерската услуга в ТД.**

Направена е промяна, при създаване на товарителница, в която доставката е за сметка на Получателя да не се прехвърля стойността на куриерската услуга в Търговския документ. По този начин се избягва подаването на сумата от куриерската услуга при пресмятането например на печалба.

## <span id="page-37-0"></span>**Версия 2017.02.07**

### **0-2544. Отстранен проблем при работа с Реални количества в Броене на ревизия.**

В Броене на ревизия са коригирани формулите, на база на които при въвеждане на Реални количества се пресмятат обикновените Количества за позицията, независимо от това по колко мерни единици се следи тя или в каква последователност се попълват Реалните количества.

## <span id="page-37-1"></span>**Версия 2017.02.08**

### **20-32. В Speedy товарителница възможност за посочване на Заявка за обратна пратка.**

Реализирана е възможност при попълване на товарителници да може да се попълва и "Заявка за обратна пратка".

За целта са добавени бутони "Заявка за обратна пратка" и "Заявка за обратна пратка, чупливо" (ДА/НЕ), както и нови полета за "Заявка за обратна пратка, брой пакети"; Заявка за обратна пратка, желана услуга" и "Заявка за обратна пратка, застрахователна стойност".

В случай, че бутон "Заявка за обратна пратка" е ДА, то полетата "Заявка за обратна пратка, желана услуга" и "Заявка за обратна пратка, брой пакети" са задължителни.

## <span id="page-37-2"></span>**Версия 2017.02.09**

### **0-2550. В Настройки на Ревизия промяна на надпис на групата за Списъци за избор относно документите за изравняване.**

В Настройките на Ревизия, тъй като наименованието на групата "Списъци за определяне на цените при методите на изравняване" е объркващо за потребителя, за по-голяма яснота същото се променя на "Списъци за документите за изравняване (вкл. определяне на цените \*)".

Допълнително е поставен и пояснителен надпис, относно определянето на цените за остойностяване на разликите: "Ако за изравняващия документ е посочено да се гледат неговите настройки за остойностяване, се проверява спрямо кои Контрагент и Обект от Стойностите за източник/посредник/получател (Въведена или Избор) да се вземе цената.".

### **20-30. Възможност за издаване на товарителници към други държави.**

При използване на Speedy интерфейс удобно би било да може да се създават товарителници и към други държави освен България (конкретно в случая към Румъния).

За покриване на подобна функционалност при създаването на товарителница е реализирано да може да се задава и Държава - както за получателя, така и за изпращача. За целта е създаден списък с държавите, като на първите две позиции са съответно България и Румъния, последвани от останалите държави, подредени азбучно.

В случай, че Получателят в товарителницата е с адрес на доставка в държава, различна от България се извършва конвертиране на стойността на документа (която отива в Наложен платеж) до валутата на държавата.

Важно е да се знае, че ако в процеса на създаване на товарителницата се промени ръчно държавата не се извършва автоматично повторно превалутиране.

Конкретно за изпращане на пратка към Румъния е необходимо полетата да са попълнени задължително на латиница: Населено място в Румъния с посочен пощенски код, Име на получателя и телефон, Адрес (трябва да е попълнено на латиница поне едно от полетата улица, улица номер, квартал, блок, вход, апартамент). Съответно се посочва и подходящата услуга за пратка в чужбина.

### **20-42. В товарителница са добавени допълнителни полета към опциите "Отвори преди плащане" или "Тест преди плащане".**

При създаване на товарителница, ако е избрана една от опциите "Отвори преди плащане" или "Тест преди плащане" се изисква попълване на детайли към тях относно Вида услуга за връщане на пратката и Платеца на обратната доставка.

Поради тази причина тези полета са добавени като допълнителни към опциите "Отвори преди плащане" или "Тест преди плащане" и са задължителни.

## <span id="page-38-0"></span>**Версия 2017.02.10**

### **0-2537. Подреждане по час на документите за производство при тяхното генериране от скрипта за производство.**

При създаване на нареждане за производство, което съдържа рецепти, в които една позиция участва като материал в едната и като продукт в другата, при генериране на производство от това нареждане трябва генерираните производства да са подредени така, че правилно да се изчисли себестойността на участващите позиции. Проблемът е, че при преизчисляване на себестойност, документите се подреждат по следните критерии: Дата и час на документа за производство (с точност до милисекунда); първо материали, после продукт; контрагент; обект; номер на позиция.

Ако скриптът за производство генерира всички документи за производство с един и същ ден и час, тогава когато една позиция участва едновременно като материал и продукт в едно нареждане за производство не се гарантира правилно преизчисляване на себестойност, защото получените документи за производство може да не са подредени правилно.

За да се избегне подобно поведение е направена промяна скриптът за производство да генерира документите за производство от едно нареждане с последователни часове, с разлика 1 милисекунда. При преизчисляването на себестойност документите се подреждат вече и по номер, след подреждането по Дата и час.

Това гарантира уникалност в подреждането, като по този начин себестойността в различните документи за производство се преизчислява точно в реда, в който те са създадени.

## <span id="page-38-1"></span>**Версия 2017.02.14**

### **0-2545. Корекция стоковите дългове (резервации) да не създават празни редове в базата данни при количества с нулеви стойности.**

Направена е корекция базата данни да не съдържа редове за стокови дългове, които в колоните за количество съдържат нулеви стойности.

### **0-2553. В ТД възможност за асоцииране на сериен номер за позиция, при която за сериен/партиден номер се използва МЕ различна от основната.**

Направена е корекция в ТД да може да се асоциира сериен номер за позиция, за която има въведена повече от една мерна единица и мерната единица използвана за серийния/партидния номер е различна от основната.

До момента, при опит например да се достави тази позиция, асоциирането на съответен сериен номер не беше възможно, тъй като при писане в панела Серийни/партидни номера, излизаше съобщението "За сериен номер е разрешено само количество равно на 1 или -1".

## <span id="page-38-2"></span>**Версия 2017.02.17**

### **0-2424. Справка Движение по позиции и себестойност.**

В практиката по време на работа е много важно да се знае, дали СДЦ в програмата е вярна. Има много причини, поради които СДЦ може да не е коректно изчислена:

- Наличното количество след операция става отрицателно
- Стойността след операцията е отрицателна
- Има налично количество, но няма стойност
- Има налична стойност, но няма налично количество

Реализирана е справка Движение по позиции и себестойност, която дава информация по позиции за тяхната СДЦ и себестойност, на база документите, в които участват. При наличие на някоя от описаните по-горе причини за проблем в СДЦ, редовете се оцветяват в червено и в отделно поле е посочено описание за това.

## <span id="page-39-0"></span>**Версия 2017.02.21**

### **0-2567. В ТД пресмятането на Дълг и Кредитен лимит вече не се променя при смяна на Обект на Източник/Посредник/Получател.**

Направена е корекция опресняването на дълговете и кредитния лимит да се прави само при смяна на Контрагент, но не и на Обект. Проблемът до момента беше, че при смяна на обект се затваряше заявката с дълговете и те изчезваха от документа.

Съобразено е данните в секция Кредитен лимит да се зареждат коректно и в случаите, когато в документа има подразбираща се стойност за Контрагент.

## <span id="page-39-1"></span>**Версия 2017.02.27**

### **0-2607. При опресняване на документ връщане на фокуса на реда, на който е бил преди опресняването.**

Реализирано е, при опресняване на документ фокусът да се връща на реда в основната и/или детайлната таблица, на който е бил преди опресняването. До момента, например при сканиране на серийни номера за позиция в ТД през скрипт, след всяко сканиране фокусът се сменяше на друга позиция.

## <span id="page-39-2"></span>**Версия 2017.03.06**

### **0-2605. В Преглед Печат на справките връщане на уголемените бутони в панел Преглед.**

Направена е корекция, така че бутоните в панел "Преглед" на Преглед Печат на справките да излизат уголемени. След релийз 2016.1, поради смяна на използваните компоненти в системата, бутоните се визуализираха умалени и това правеше невъзможно използването им от мобилни устройства.

## <span id="page-39-3"></span>**Версия 2017.03.14**

### **0-2675. Възможност да се запомня в изгледа на Анализ свойството TotalsVisibility на дименсиите (наличие на субтотали).**

В практиката, при работа с Анализите в повечето случаи са налице повече от едно ниво на групиране. Ако се настроят субтотали по редове, става много объркващо, защото се създава по един за всяка дименсия. Обикновено е необходимо да има субтотал само на последното ниво, но не и на предходните.

За покриване на необходимостта от визуализиране на субтотали само на определени дименсии, е реализирано в изгледа на Анализите да може да се запомня стойността на свойството TotalsVisibility, определящо възможността за наличие или не на субтотали (за да няма тотали трябва стойността му да е "tvNone").

## <span id="page-39-4"></span>**Версия 2017.03.20**

**0-2471. В Базовия копиращ скрипт за ТД и ФД са добавени параметри за Вид курс и Копиране на ръчни курсове.**

С цел подобрение използването на Видове валутни курсове в копиращите скриптове за ТД и ФД са добавени параметри за:

1. Копирай вида курс - с опции:

- От Настройките на документа

- От текущия документ
- От зададена стойност със съответното поле за стойност за Вид курс
- 2. Копиране на Ръчни курсове с опции ДА/НЕ

### **ВНИМАНИЕ! При копиране на баланс се копират Валутните курсове от текущия документ.**

## <span id="page-40-0"></span>**Версия 2017.03.21**

### **0-2618. Прилагане на "Максимална отстъпка" за позиции, чиито цени не се променят след Преоценка.**

Направена е корекция в случаите, в които се използва Преоценка, за да се зададе Нова Максимална отстъпка за позиция, но без да се променя нейната цена. След приключване на Преоценката, Максималната отстъпка за дадената позиция вече се прилага коректно в съответните документи.

За да се премахне заложена Максимална отстъпка, когато не се променя цената, тя трябва да се изтрие при извършването на Нова Преоценка, а не да се минава през "Спри цената".

### **20-48. Скрипт за превалутиране на ТД.**

В практиката се случва даден търговец да работи с ценови листи в долари, но при финализиране на продажбата на клиента се дава цена в лева, спрямо точно определен курс (на ниво сделка с клиент) или спрямо фиксинга.

За улеснение на този процес е създаден скрипт, който превалутира документ с валута към базовата валута (обикновено "лв.", зададена в Конфигурация на програмата). Превалутирането е на база ръчно зададен курс в документа или по определен вид курс от номенклатурата. След изпълнение на скрипта цените в документа се преизчисляват и на всеки ред се записва валутата от Конфигурацията на програмата.

При липса на обменен курс към датата на документа излиза информативно съобщение.

### **20-57. В Базовия копиращ скрипт за ТД/ФД отстранена грешка "Invalid variant type" относно**  параметър "Тип коментар".

В Базовия копиращ скрипт за ТД и ФД, при стойност "3" за параметър "Тип коментар", при изпълнение на скрипта излизаше грешка "Invalid variant type". Същата е отстранена и копиращите скриптове работят коректно.

## <span id="page-40-1"></span>**Версия 2017.03.22**

### **20-50. Разширена е справка "Аванси – хронология".**

За да може при работа с аванси да се виждат повече детайли по самите авансови плащания, в справката за хронология на Авансите са добавени полета Номер на фактура, Коментар и Допълнителен текст към позицията за авансово плащане.

## <span id="page-40-2"></span>**Версия 2017.03.23**

### **20-56. Добавяне на параметър и колона за Мини изображение на Позицията в справка "Наличности (онлайн)".**

Подобрена е справка "Наличности (онлайн)" (източник -53) като е добавен параметър, определящ дали да се вижда Мини изображение на позицията (тип Да/Не). Съответно е налице и колона, в която се визуализира съответното Мини изображение.

## <span id="page-40-3"></span>**Версия 2017.03.24**

### **20-49. Скрипт за зареждане на Цена от посочена Ценова листа в ТД с възможност за попълване на "Ед. цена преди ТО (без ДДС)" или "Ед. цена след ТО (без ДДС)".**

В практиката, понякога се налага при продажба на стока на клиента да се даде цена от ценова листа, която е различна от стандартната за него. В същото време е възможно потребителят да има забрана за директна редакция на цената.

За тази цел е създаден скрипт за зареждане на цена от произволна ценова листа с възможност за попълване на "Ед. цена преди ТО (без ДДС)" или "Ед. цена след ТО (без ДДС)". Цените се зареждат за всички редове с позиции, за които има цена в избраната ценова листа.

При запис на цената в "Ед. цена преди ТО" , ако има отстъпка тя се запазва, а се променя "Ед. цена след ТО". Като Ценова листа на ниво ред на документа се поставя тази, от която се изтегля новата цена.

При запис на цената в "Ед. цена след ТО" "Ед. цена преди ТО" не се променя, а се пресмята отстъпката на база заредената цена след отстъпката. В този случай Ценовата листа на реда в ТД не се променя. Ценовата листа, от която се изтегля цената се записва в едно от числовите потребителски полета на реда, посочено в съответния параметър в скрипта.

## <span id="page-41-0"></span>**Версия 2017.03.29**

### **0-2692. Отстранен проблем при приключване на документ с резервиране на стока в ком модул, когато настройките за Резервация са направени в него.**

До сега, когато всички настройки за работа с Резервации се правеха в ком модул (номера на настройката да стане голямо число), при приключване на документ за резервиране на стока излизаше грешка от вида "Aritmetic exception or string truncation - numeric overflow". Същата е отстранена и резервирането на стока работи коректно.

## <span id="page-41-1"></span>**Версия 2017.04.04**

### **0-2693. Смяна на версия на Firebird в инсталатора на SelmaticERP.**

Сменена е версията на Firebird в автоматичния инсталатор на SelmaticERP с последната му официална (Firebird 2.5.7.). Добавена е и опция за избор на 64 или 32 битов Firebird, като по подразбиране настройката е на 64 битов.

## <span id="page-41-2"></span>**Версия 2017.04.05**

### **0-2703. При първоначална проверка на Идентификационен номер на нов контрагент вече не се извежда съобщение за липсващо Наименование.**

Често при създаването на НОВ контрагент за удобство се използва Идентификационния номер на фирмата и чрез формата за проверка на неговата валидност се копират данните за Име и Адрес за доставка и фактуриране. При включена настройка за задължително създаване на поне един Обект към контрагент, при първоначално отваряне на формата за проверка на идентификационния номер, до сега излизаше съобщение за попълване на Наименование.

Направена е промяна при проверка на Идентификационен номер да не излиза подобно съобщение, а директно да се зареждат данните за съответната фирма и адрес. По преценка на потребителя наименованието на фирмата се копира или се вписва ръчно.

## <span id="page-41-3"></span>**Версия 2017.04.07**

### **0-2707. Възможност за позициониране на последния въведен от скрипт сериен номер.**

При работа със серийни/партидни номера, ако документ има два или повече реда, то след опресняване на документа серийните номера се позиционират на първия ред. Понякога е необходимо обаче позиционирането да е на последно въведения номер.

Реализирано е да може да се извършва позициониране на последния въведен от скрипт сериен/партиден номер. Създаден е източник, който получава като входен параметър ID на документа. Изисква се въвеждането на сериен номер, след което се търси в текущия документ и се позиционира на него.

## <span id="page-42-0"></span>**Версия 2017.04.18**

### 0-2669. При разпознат "Баркод на позиция" от маска, вече се разпознава коя е позицията.

Направена е корекция при сканиране на баркод, който се разпознае от маска, и в него бъде открит вграден "Баркод за позиция", то автоматично да се разпознае и позицията, към която е вързан (ако има такава) и да я попълни в документа. До момента при наличие на такъв баркод, позицията не се разпознаваше.

### **0-2717. При сканиране на баркод с разпознат сериен/партиден номер, количеството е спрямо мерната единица на серийния/партидния номер.**

До сега при сканиране на баркод със сериен/партиден номер, съдържащ например "позиция - сериен/партиден номер - количество" количеството, разпознато от баркода се поставяше в Кол.1 за позицията и в Кол.2 за партидата, което пораждаше разминаване на количествата.

За да се избегне описаната ситуация е направена корекция при сканиране на баркод, ако в него бъде разпознат валиден сериен/партиден номер, за попълване на Количеството за позицията да се гледа мярката на серийния/партидния номер.

Същевременно, ако количеството е твърдо зададено в баркода по конкретна мярка (в маската няма Индекс за Кол-во, а има зададено конкретно Кол-во и МЕ), то тази мярка не се взима предвид, а се гледа мярката на серийния/партидния номер.

## <span id="page-42-1"></span>**Версия 2017.04.19**

### **20-45. Скрипт за приспадане на Аванси в ТД.**

Стандартно при вземане на аванс на клиента се прави продажба на артикул от тип Авансово плащане и в последствие този аванс се приспада от стандартната продажба. За улеснение на потребителя полезно би било стойността на взетите аванси да могат да се добавят автоматично в продажбата за приспадане.

За тази цел е създаден скрипт, който проверява всички позиции от тип Авансово плащане с положителна стойност (това са продажбите на аванс, целта е ако е имало вече приспадане при частично изпълнение да не се добави и то) и добавя редове за тях в документа за приспадане на аванса, с количество каквото е записано при вземането и отрицателна Ед. цена (съответно и Ст-ст)

Когато проверката е на ниво "Баланс", тогава се прави групиране на авансите и в документа за приспадане се добавя един ред с общата им сума. Ако проверката не е по баланс, в документа се добавят толкова реда, колкото аванса са намерени.

В случай, че копирането не е по баланс и има издаден номер на фактура за документа, с който е даден аванса, в документа за приспадане в Допълнителния текст на позицията за всеки ред за приспадане се записва "Приспадане на аванс по фактура номер ....." и номера на фактурата. Ако няма фактура или копирането е по баланс нищо не се записва.

## <span id="page-42-2"></span>**Версия 2017.04.25**

### **20-60. В Базовия копиращ скрипт за Служител източник/посредник/получател се взима първия договор вече с проверка за валидност.**

До момента в Базовия копиращ скрипт за Служител източник/посредник/получател се взимаше първия намерен договор без проверка за валидност.

Направена е промяна в скрипта за Служител вече да се взима първия договор, който е валиден.

## <span id="page-42-3"></span>**Версия 2017.05.15**

### **0-2739. Добавяне на полета Създаден НА/ОТ и Последно променен НА/ОТ в таблиците за настройка на синхронизацията.**

За да може лесно да се разбира кога даден ред в системните таблици за настройка на синхронизацията (в частност SYS\$SYNC\_LINKS и SYS\$SYNC\_CONFIG\_LOCATIONS) е създаден и кога е променен са добавени полета Създаден НА/ОТ и Последно променен НА/ОТ, както и необходимите тригери за инициализацията им.

### **0-2746. При синхронизация при настройване на връзки между бази защита да не може да има връзка между два ком модула.**

При настройване на връзките между базите при наличие на синхронизация е възможно допускане на технически грешки, като вместо връзки от вида централа - ком модул и ком модул централа да се запише връзка ком модул - ком модул . Това от своя страна при стартиране на синхронизацията ще доведе до загуба на информация. За целта е направена защита да не може да има връзка между ком модул и друг ком модул, а само от вида сървър - ком модул или ком модулсървър.

## <span id="page-43-0"></span>**Версия 2017.05.17**

### **0-2756. Избегнат проблем при копиране на ред от документ, ако в текстово поле от него се съдържат специални символи.**

Направена е корекция, така че копирането на редове в документите, в които текстови полета (Наименование, ПП Текст) съдържат специални символи (напр. \$,#,&,^,@ и т.н.) да се извършват без грешки.

## <span id="page-43-1"></span>**Версия 2017.05.23**

### **0-2734. Подобрение във визуализацията на Потребителските полета в документи без тип.**

До момента Потребителските полета за документи, които нямат тип (всички номенклатури, документи без тип) се създаваха прекалено рано при зареждане на такъв документ и това водеше до разлика във външния им вид - например поле "ПП Дата и час 1" излизаше удебелено спрямо останалите ПП Дата и час.

Направена е корекция в изгледите и вече всички Потребителски полета изглеждат по един и същ начин.

## <span id="page-43-2"></span>**Версия 2017.06.05**

### **20-65. Скриптът за създаване на документ за разпределение на разходите вече е съобразен както по Дата, така и по Час.**

За да има вярна СДЦ за позициите е необходимо и документът за разпределение на разходите, който увеличава склада с количество и стойност, да е коректен по дата и час.

Поради тази причина скриптът за създаване на документа за разпределение на разходите е коригиран, така че да взима датата и часа на документа, от който е стартиран. До момента новосъздаденият документ за разпределяне на разходите взимаше само датата, но не и часа.

## <span id="page-43-3"></span>**Версия 2017.06.09**

### **0-2793. В надстройка "Отстъпки по контрагенти и позиции" подразбираща се стойност за поле Политика/Тип действие.**

От релийз 2016.8 в надстройки "Отстъпки по контрагенти и позиции" и "Ценови модел 1" е добавено поле "Политика/Тип действие на промоцията" с цел уеднаквяване на надстройките.

След ъпгрейд към по-висока версия обаче, в "Отстъпки по контрагенти и позиции" това поле оставаше празно (без дефолтна стойност) и в резултат промоцията не можеше да се изпълни, тъй като "Типът действие на промоцията" е задължително поле.

Проблемът е отстранен, като е направена корекция полето "Политика/Тип действие на промоцията" да получава подразбираща се стойност "Постави без проверка".

<span id="page-43-4"></span>**Версия 2017.06.15**

### **13-4. В справка "Сравнение на наличност" възможност за задаване на количества за поръчка в четирите мерни единици.**

В практиката при изготвяне на поръчките към доставчик най-удобно за работа би било количествата за поръчка да могат да се задават във всяка една от четирите мерни единици в системата. До сега беше възможно да се вписва количество само по първа мерна единица.

Поради тази причина справка "Сравнение на наличности (с мин., макс. и препоръчителни количества)" е разширена така, че да може да се вписват количества в една от 4-те мерни единици (МЕ1 – 4) и съобразно съответния коефициент за преобразуване количеството да се пресмята за останалите. За целта в справката вече са налице колони за количества по трите мерни единици - МЕ2, МЕ3 и МЕ4.

## <span id="page-44-0"></span>**Версия 2017.09.05**

### **0-3020. Корекция при Преизчисляване на финансови дългове**

При преизчислението да дългове се изтриват всички дългове, за които ТД в дълга е документ от зададения период. Това обаче изтриваше и редовете генерирани с плащания извън периода. За целта е направена променя в процедурата, така че от таблицата с дългове да се изтриват само редове, за които ТД са в избрания период и по тях няма плащане.

## <span id="page-44-1"></span>**Версия 2017.09.19**

### **0-3083. В Конфигурация на синхронизацията коректно визуализиране на избраните Видове тригери**

До момента при настройването на тригери (със или без събития) в Конфигурация на синхронизацията, същите се изписваха противоположно на избраната опция. Т.е. при избор на опция "Онлайн със събития" като Видове тригери се изписваше "Онлайн без събития" и обратно.

Направена е корекция в Конфигурация на синхронизацията да се показват реално създадените видове тригери, съобразно избраната опция.

## <span id="page-44-2"></span>**Версия 2017.10.20**

### **0-3180. Корекция при осчетоводяване на ФД, съдържащ Обменни курсове**

Направена е корекция в генерирането на счетоводни операции за ФД, така че към счетоводната програма да се подава коректен обменен курс, ако ФД съдържа такъв.

## <span id="page-44-3"></span>**Версия 2018.01.08**

### **0-3253. Коректно преизчисляване на СДЦ и себестойност за конкретен собственик не на еднодневна база**

Направена е корекция относно преизчисляването на СДЦ и себестойност, когато се изпълнява за конкретен собственик и не е на еднодневна база, а общо. До момента се получаваше, така че в данните оставаха отрицателни записи за себестойност, които след това изкривяваха резултата от преизчислението.